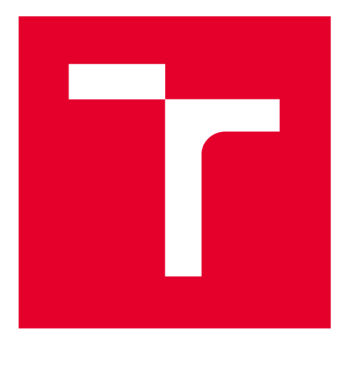

# **VYSOKÉ UČENI TECHNICKE V BRNE**

**BRNO UNIVERSITY OF TECHNOLOGY** 

## **FAKULTA ELEKTROTECHNIKY A KOMUNIKAČNÍCH TECHNOLOGIÍ**

**FACULTY OF ELECTRICAL ENGINEERING AND COMMUNICATION** 

## **ÚSTAV ELEKTROTECHNOLOGIE**

**DEPARTMENT OF ELECTRICAL AND ELECTRONIC TECHNOLOGY** 

## **OVLÁDACÍ JEDNOTKA CHYTRÉ DOMÁCNOSTI S RASPBERRY PI**

**SMART HOME CONTROL UNIT WITH RASPBERRY PI** 

**BAKALÁŘSKÁ PRÁCE BACHELOR'S THESIS** 

**AUTOR PRÁCE AUTHOR** 

**Marek Sedlařík** 

**VEDOUCÍ PRÁCE SUPERVISOR** 

**Ing. Petr Vyroubal, Ph.D.** 

**BRNO 2020** 

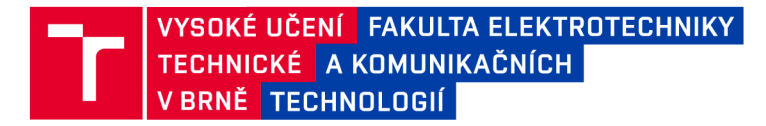

## Bakalářská práce

bakalářský studijní program Mikroelektronika a technologie

Ústav elektrotechnologie

*Student:* Marek Sedlařík *ID:* 203338

*Ročník:* 3 *Akademický rok:* 2019/20

NÁZEV TÉMATU:

#### **Ovládací jednotka chytré domácnosti s Raspberry Pi**

#### POKYNY PRO VYPRACOVÁNÍ:

Prostudujte problematiku ovládání chytrých spotřebičů pomocí hlasového asistenta. Proveďte integraci asistenta Amazon Alexa do mikropočítače Raspberry Pi a ověřte její funkčnost na Vámi vybraných periferiích. Navrhněte mechanický design zařízení pomocí SolidWorks a 3D tisku.

#### DOPORUČENÁ LITERATURA:

Podle pokynů vedoucího závěrečné práce.

*Termín zadání:* 3.2.2020 *Termín odevzdání:* 8.6.2020

*Vedoucí práce:* Ing. Petr Vyroubal, Ph.D.

doc. Ing. Jiří Háze, Ph.D. předseda rady studijního programu

**UPOZORNĚNÍ:** 

Autor bakalářské práce nesmí při vytváření bakalářské práce porušit autorská práva třetích osob, zejména nesmí zasahovat nedovoleným způsobem do cizích autorských práv osobnostních a musí si být plně vědom následků porušení ustanovení § 11 a následujících autorského zákona č. 121/2000 Sb., včetně možných trestněprávních důsledků vyplývajících z ustanovení části druhé, hlavy VI. díl 4 Trestního zákoníku č.40/2009 Sb.

Fakulta elektrotechniky a komunikačních technologií, Vysoké učení technické v Brně / Technická 3058/10 / 616 00 / Brno

## **ABSTRAKT**

Tato bakalářská práce se zabývá problematikou inteligentní domácnosti ovládané primárně hlasem. Seznamuje s touto technologií, jejím vznikem a trendy, kterými se uchyluje. Obsahuje popis architektury, komunikační a přenosové technologie IoT. Popisuje vlastnosti a využití jednodeskového mikropočítače Raspberry Pi a porovnání jednotlivých modelů. Velká část práce se zabývá návrhem ovládací jednotky pro inteligentní domácnost, která je tvořena vhodnými komponentami a mikropočítačem Raspberry Pi s operačním systémem Raspbian, ve kterém je integrovaný hlasový asistent Amazon Alexa. Poslední část se zabývá návrhem, modelováním a tiskem plastového krytu pro inteligentní reproduktor.

# **KLÍČOVÁ SLOVA**

Inteligentní domácnost, ovládací jednotka, Internet věcí, Raspberry Pi, Amazon Alexa, 3D modelování

## **ABSTRACT**

This bachelor's thesis deals with the issue of smart home controlled primarily by voice. The thesis introduces this technology, with its development and with trends it is heading to. It contains description of IoT architecture, communication and transmission technology. The attributes and use of the single-board minicomputer Raspberry Pi are described and compared with individual models. The large part of this thesis deals with the design of control unit for smart home system, which will consist of suitable components and microcomputer Raspberry Pi with operating system Raspbian, where the virtual assistant Amazan Alexa is integrated. The last part deals with the design, modeling and printing of a plastic cover for a intelligent speaker.

## **KEYWORDS**

Smart home, Control Unit, Internet of things, Raspberry Pi, Amazon Alexa, 3D modeling

SEDLAŘIK, Marek. Ovládací jednotka chytré domácnosti s Raspberry Pi. Brno: Vysoké učení technické v Brně, Fakulta elektrotechniky a komunikačních technologií, Ustav elektrotechnologie, 2020. 62 s. Bakalářská práce. Vedoucí práce Petr Vyroubal.

## **Prohlášení autora o původnosti díla**

**Jméno a příjmení studenta:** Marek Sedlařík

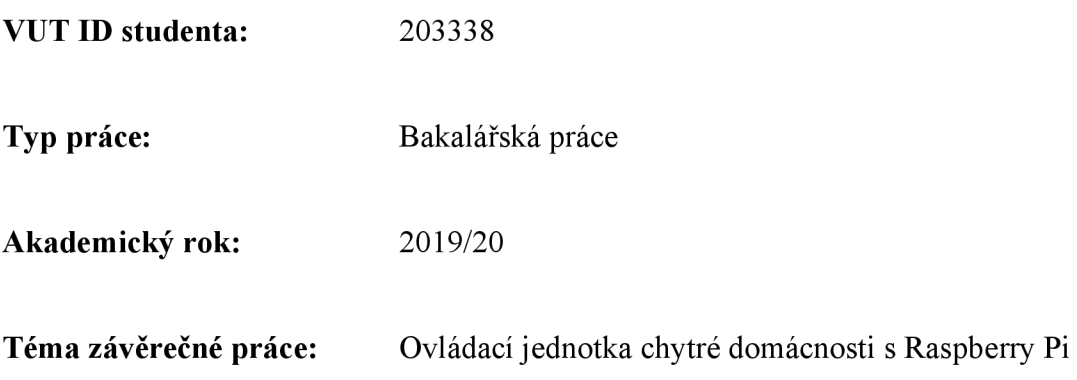

Prohlašuji, že svou závěrečnou práci jsem vypracoval samostatně pod vedením vedoucí/ho závěrečné práce a s použitím odborné literatury a dalších informačních zdrojů, které jsou všechny citovány v práci a uvedeny v seznamu literatury na konci práce.

Jako autor uvedené závěrečné práce dále prohlašuji, že v souvislosti s vytvořením této závěrečné práce jsem neporušil autorská práva třetích osob, zejména jsem nezasáhl nedovoleným způsobem do cizích autorských práv osobnostních a jsem si plně vědom následků porušení ustanovení § 11 a následujících autorského zákona č. 121/2000 Sb., včetně možných trestněprávních důsledků vyplývajících z ustanovení části druhé, hlavy VI. díl 4 Trestního zákoníku č. 40/2009 Sb.

V Brně dne: *8. června 2020* 

Podpis autora

# **PODĚKOVÁNÍ**

Děkuji vedoucímu bakalářské práce Ing. Petru Vyroubalovi, Ph.D. za účinnou metodickou, pedagogickou a odbornou pomoc a další cenné rady při zpracování mé bakalářské práce.

## **OBSAH**

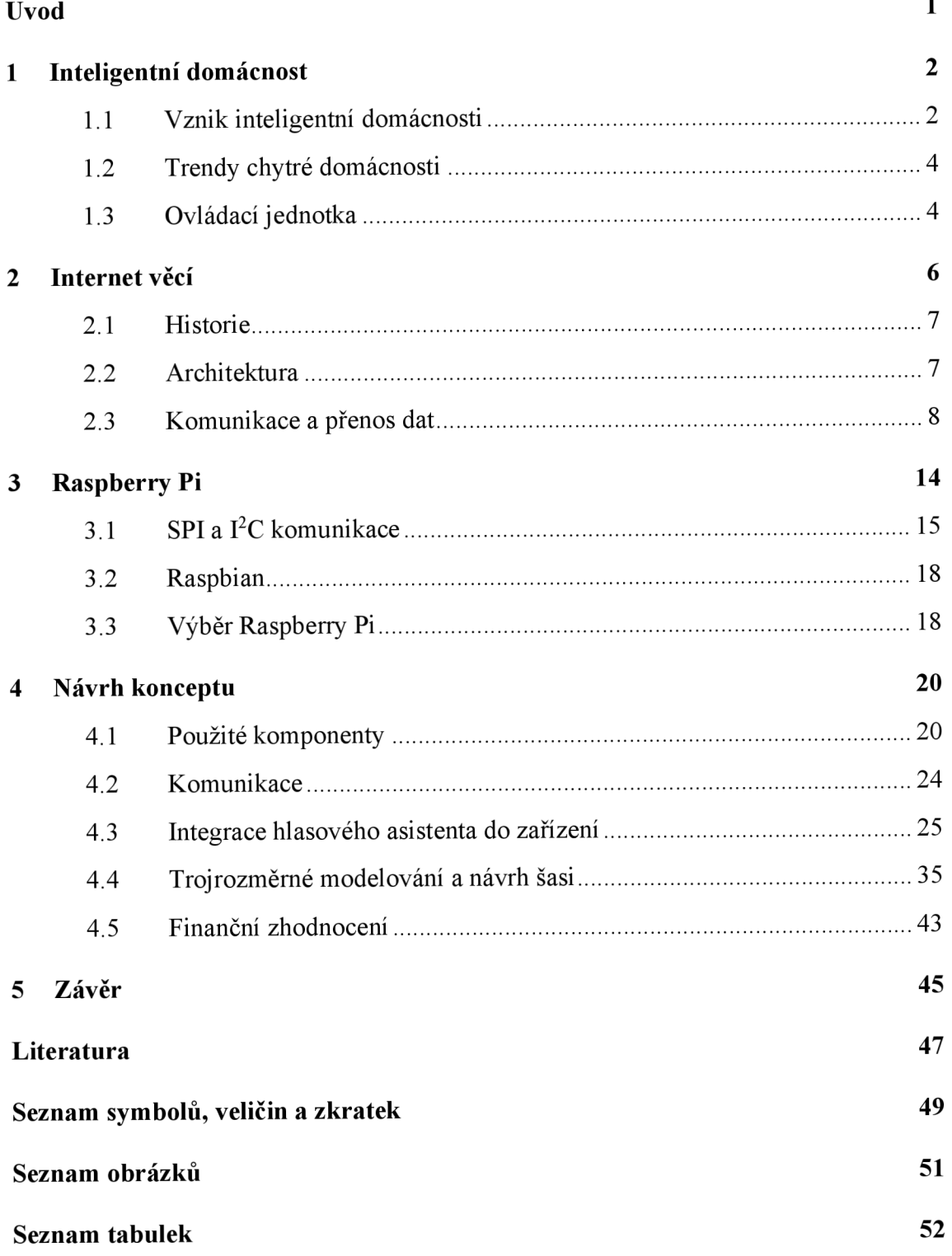

## **ÚVOD**

V současnosti je inteligentní domácnost v doposud nej větším rozmachu této technologie. Na trhu se objevují různá řešení této problematiky, od chytrých reproduktorů po plně automatizované systémy. Tato práce se ovšem zabývá systémy ovládanými primárně hlasem a jejich implementací do hardwaru, který bude odpovídat jejich požadavkům na integraci do inteligentní domácnosti.

Nej dostupnějším řešením pro vytvoření malé domácí sítě, ovládané primárně hlasem, jsou chytré reproduktory. Za poslední roky se tato možnost vyskytuje u několika známých firem, přičemž nejprve ji představila firma Amazon, kterou následovala konkurence jako je Google a Apple. Tyto reproduktory však nejsou dostatečně levné a mohou postrádat určité prvky pro uživatelský přístup.

Myšlenka inteligentní domácnosti spočívá ve vytvoření co největší domácí sítě, tedy o propojení veškerých využívaných prvků v domácnosti a vytvoření určitého komfortu pro uživatele při ovládání celého tohoto systému. Celá problematika je tedy spjata s "Internetem věcí", který je myšlenkou celého systému chytré domácnosti.

## **1 INTELIGENTNÍ DOMÁCNOST**

Pojem chytrá domácnost vznikl na základě myšlenky "Internetu věcí". Tato technologie propojuje co nejvíce prvků v domácnosti za cílem usnadnění každodenní činnosti. Těmito prvky mohou být dálkově ovládaná světla, zámky, vytápění, kamerový systém a další. Tato zařízení pak na základě vyhodnocení změny příslušného senzoru vykonávají svou činnost. V tomto systému může být také zabudovaná ovládací jednotka, pomocí které může uživatel řídit chytrou domácnost, ať už běžnými pokyny nebo pokyny pro přenastavení dosavadního automatizovaného systému. Ovládací jednotky se dají v současné době řídit manuálně, aplikací, hlasem atd.

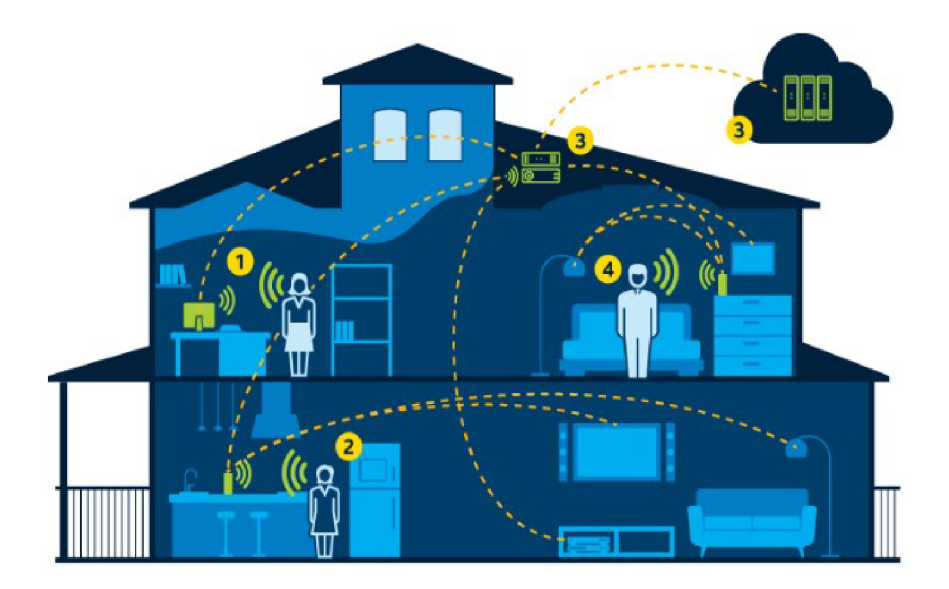

Obr. 1.1: Ilustrační obrázek chytré domácnosti, (převzato z [1])

### **1.1 Vznik inteligentní domácnosti**

#### **Ovládací jednotky**

Počátky chytré domácnosti se připisují roku 1966, kdy byl vynalezen počítač ECHO IV. Toto zařízení bylo navrženo Jimem Sutherlandem. Spotřeba energie tohoto počítače se rovnala 3 kW. Počítač uměl ovládat televizi, nastavit budík nebo ovládat topení v domácnosti. V roce 1969 Neimann-Marcus představil "Honeywell Kitchen Computer", který byl navržen do kuchyně pro uchovávání receptů v elektronické podobě. Ani jeden z těchto počítačů nebyl nikdy prodán kvůli jejich vysoké ceně a náročnosti ovládání celého systému. [2]

Ovládací jednotky byly v průběhu let vyvíjeny, a to zejména vývojem tranzistorové techniky a následně procesorů, což umožnilo tyto řídící jednotky minimalizovat. Tudíž není již zapotřebí mít pro uchovávání takového počítače vyhrazenou jednu místnost. Kromě trendu minimalizace takových zařízení se vyvíjela ještě komunikace těchto zařízení, která byla zpočátku jen kabelová, později se však přešlo na bezdrátovou komunikaci, a to za pomocí rádiových vln či dnes už Wi-Fi nebo Bluetooth.

#### **Dálkové ovladače**

Před prvními ovládacími jednotkami se však vynalezlo ještě dálkové ovládání, které se také podílelo na vývoji chytré domácnosti. Toto zařízení se zpočátku využívalo ve vojenské technice k řízení bezpilotních plavidel. Následně se využívalo v domácnostech či k ovládání RC modelů. Tyto ovladače využívaly ke komunikaci radiové vlny.

Na vývoji dálkového ovládání se podílela hlavně televize. Zpočátku ovládání komunikovalo pouze přes kabel, poté se vyhledávala další možná provedení, jako jsou světelná či ultrazvuková komunikace. Tyto technologie fungovaly do doby, než se roku 1974 spustila textová služba Ceefax od společnosti BBC , která vyžadovala více tlačítek obsahující další funkce, což mělo za následek objevení nového komunikačního prostředku, čímž bylo infračervené světlo. Technologie ovládání infračerveným světlem nebo rádiovými vlnami se využívá dodnes, avšak v chytrých domácnostech bývá nahrazována komunikací přes Bluetooth nebo Wi-Fi. [3]

#### **G S M technologie**

Tato technologie využívá pro komunikaci mobilní síť a je využívána především pro alarmové, monitorovací či řídící jednotky pro elektrická zařízení, která mohou být ovládána pomocí SMS nebo volání. Tento systém je především určen pro komunikaci na velkou vzdálenost. Zařízení v tomto systému jsou spojena právě s GSM řídící jednotkou, která v případě alarmu kontaktuje předdefinované číslo nebo v případě řízení je na číslo řídící jednotky zaslán aktivační kód pomocí SMS, který aktivuje určitý spínač v ovládané oblasti.

#### **Mobilní aplikace**

GSM technologie bývají většinou nahrazovány aplikacemi, které komunikují s řídícími jednotkami přes internet a mají mnohem více funkcí. Tyto aplikace byly rozvíjeny od vzniku chytrých telefonů, kdy telefony obsahovaly nějaký operační systém. Aplikace bývají většinou graficky zpracované, takže různá zařízení jako je termostat či osvětlení mohou být ovládána nějakými interaktivními posuvníky nebo přepínači, z čehož vyplývá, že tyto aplikace jsou uživatelsky přívětivější než zasílání určitého kódu pomocí SMS. Jelikož komunikace přes internet umožňuje zaslat více informací, je zde například možnost zobrazení přímého přenosu z monitorované oblasti, kdežto u dřívějších technologií kamera uchovávala záznamy pouze na svém fyzickém úložišti.

#### **Programovatelné zásuvky**

Určitým odvětvím chytré domácnosti byly také programovatelné zásuvky. Tato zařízení obsahují časovač, který je možné nastavit analogově u jednoduché zásuvky nebo digitálně u více spínaných zásuvek. Tyto zásuvky tedy umožňují, v jakoukoliv hodinu nebo den, přísun elektrické energie do zařízení. Tento způsob je stále využíván pro triviální zapojení v domácnosti, jedná se totiž o jednoduchou a v podstatě levnou technologii.

### **1.2 Trendy chytré domácnosti**

- Snižování nákladů na spotřebu energie celého systému
- Bezdrátová konektivita všech zařízení v domácnosti
- Rychlejší komunikace a párování jednotlivých zařízení
- Uživatelsky přívětivé ovládání
- Co největší počet ovládaných zařízení
- Spolehlivost celého systému
- Bezpečnost systému
- Ovládání chytré domácnosti hlasem
- Doplnění obrazového výstupu chytrých reproduktorů

### 1.3 Ovládací jednotka

Ovládací jednotkou chytré domácnosti je zařízení, které komunikuje s veškerými senzory, akčními členy a ovládanými zařízení v této domácnosti. V dnešní době se jedná o nějaký počítač, který provádí analýzu sbíraných dat, na jejichž základě celý systém řídí. Tento počítač může obsahovat také různé periferie, jako je klávesnice, jednoduchá tlačítka nebo mikrofon, pomocí kterých může uživatel celý systém ovládat. Dnešním trendem je však bezkontaktní ovládání takové domácnosti za účelem většího komfortu pro uživatele. Tato problematika je řešena hlasovým, neboli virtuálním asistentem.

Hlasový asistent je technologie založená na umělé inteligenci. Tento software využívá mikrofon, pomocí kterého přijímá požadavky v podobě mluveného slova a na základě těchto požadavků umí hlasově odpovědět pomocí výstupního reproduktoru.

Tento systém je kombinací několika různých operací, a to rozpoznávání hlasu, jeho analýzy a zpracování jazyka. Ve chvíli, když uživatel položí hlasovému asistentovi otázku nebo mu nařídí nějaký požadavek, hlasový asistent hlas konvertuje na digitální

signál, který je analyzovaný tímto zařízením. Digitální data jsou následně porovnána s databází softwaru pomocí algoritmu k nalezení správné odpovědi. Tato databáze se nachází na cloudových úložištích, následkem toho jsou tyto systémy odkázány na připojení k internetu.

V dnešní době máme k dispozici několik virtuálních asistentů. Mezi nejznámější patří Alexa, Google assistant a Siri.

- **Amazon Alexa** Byl vyvinutý společností Amazon v roce 2014. Prvním chytrým reproduktorem této společnosti byl Amazon Echo Dot. V dnešní době jej lze implementovat téměř do jakéhokoliv zařízení obsahující operační systém. [4]
- **Google assistant** Tento asistent byl poprvé představen společností Google na výroční konferenci pro vývojáře v roce 2016. Zpočátku byl asistent přístupný pouze na telefonech Google Pixel a na domovské stránce. Dnes je již zpřístupněn na veškeré telefony s operačním systémem Android či iOS. Tento systém je stejně jako jeho konkurence integrován do inteligentních reproduktorů. [4]
- **Siri** Tento systém byl vyvinut společností Apple. Siri byla poprvé integrována v roce 2011 do telefonu iPhone 4s. Od té doby je implementována pouze do zařízení vyrobeny společností Apple. Stejně jako konkurence i tato společnost vyvinula chytrý reproduktor zvaný HomePod. Jako jediný je tento systém uzavřený a nedá se implementovat do ostatních zařízení, které nebyly vyvinuty touhle společností. [4]

Všechny tyto systémy pracují na stejném principu. Mají svá oslovení, která je dovedou probudit, aby byly přijímány pokyny uživatele. Umí odpovídat na dotazy uživatele, přehrávat hudbu, nastavit připomínky nebo upozornění, zapisovat naše poznámky nebo ovládat chytrou domácnost. Liší se pouze v absenci na některých zařízeních, spolehlivosti a obsahu činností, které dokážou vykonat.

## **2 INTERNET VĚCÍ**

Internet věcí je určitá síť fyzických zařízení běžného využití, která komunikují mezi sebou nebo s člověkem, a to zejména prostřednictvím technologií bezdrátového přenosu dat a internetu. Objekty v této síti se stávají "inteligentními" tím, že vykonávají určitou činnost na základě sdílených informací od ostatních zařízení v této síti. Informace produkované zařízeními bývají shromažďovány, aby celý systém mohl na základě předchozích operací předvídat situace, které nastanou v budoucnosti a následně tak urychlit celý proces. Všechna tato zařízení mají svou vlastní přidělenou adresu, kterou se v této síti identifikují. Tento systém právě zapříčinil velký rozvoj internetových úložišť a přechod na nový internetový protokol IPv6, který má daleko větší kapacitu adresování než jeho předchůdce IPv4.

Internet věcí využívá řadu komunikačních technologií. Tyto technologie je třeba přizpůsobit dané aplikaci z hlediska energetické účinnosti, pokrytí, rychlosti, bezpečnosti a spolehlivosti. V dnešní době máme k dispozici velkou škálu propojovacích technologií jak kabelové, tak i bezdrátové. Mezi nejznámější patří Ethernet, Wi-Fi, Bluetooth, ZigBee, GSM a GPRS. [5]

Samotný internet byl většinou využíván pro spojově orientované aplikační protokoly jako HTTP (Hypertext Transfer Protocol) a SMTP (Simple Mail Transfer Protocol). Dnes však velké množství inteligentních zařízení komunikuje mezi sebou navzájem, rovněž i s dalšími řídicími systémy. Tato koncepce je známa jako M2M . [6]

V poslední době má IoT velký význam hlavně díky velkému rozvoji odvětví mobilních zařízení, cloudových úložišť a analýze dat. Cílem IoT je neomezená všudypřítomná komunikace mezi zařízeními v ideálním případě za pomocí jakékoliv sítě.

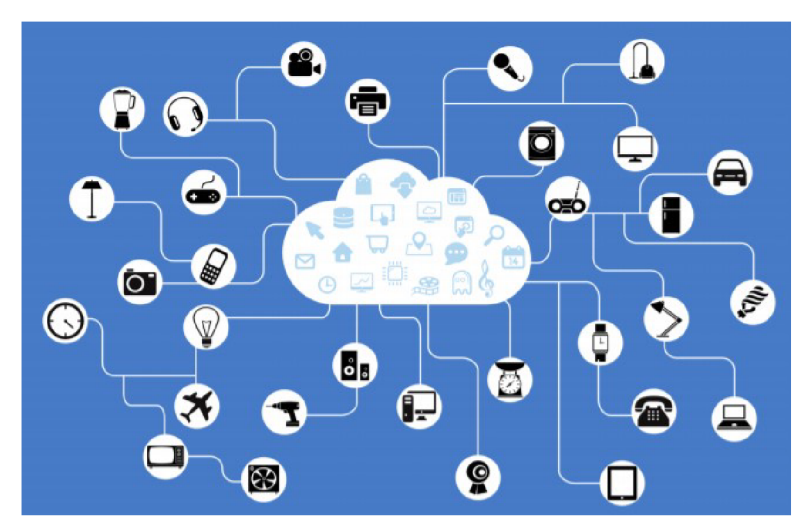

Obr. 2.1: Myšlenka IoT. (převzato z [10])

### **2.1 Historie**

Termín "Internet věcí" byl vytvořen v roce 1999 členem vývojové komunity pro radiofrekvenční identifikaci (RFID) Kevinem Ashtonem. Následně se o tomto pojmu zmiňovali v publikacích, jako jsou The Guardian, Scientific American a Boston Globe v letech 2003-2004. Podle Cisco IBSG se samotný Internet věcí zrodil až v letech 2008-2009, kdy bylo k internetu připojeno více objektů než lidí. To bylo zapříčiněno rozvojem chytrých telefonů, tabletů a podobných zařízení. V roce 2010 byl počet připojených zařízení 12,5 miliardy, zatímco světová lidská populace činila 6,8 miliardy, což vycházelo asi 1,84 připojených zařízení na osobu. Následně se v roce 2011 přechází na nový internetový protokol IPv6 z důvodu nedostatku kapacity adresování internetového protokolu IPv4. V roce 2015 bylo již zaregistrováno 25 miliard zařízení. [7]

Internet věcí by měl představovat skokovou změnu v kvalitě života, jelikož nám nabízí nové možnosti týkající se přístupu k datům, bezpečnosti, zdravotní péči nebo dopravy. Také může být využit ke zvýšení produktivity různých firem na základě automatizace a komunikace mezi jednotlivými zařízeními.

### **2.2 Architektura**

I přestože je každý IoT systém odlišný, základní architektura IoT je pokaždé téměř stejná. Základem jsou objekty, které jsou připojeny k síti, které prostřednictvím svých zabudovaných senzorů či jiných akčních členů jsou schopny přijímat informace. Tyto informace jsou nadále přenášeny do dalších fází, kde dochází ke sběru, analýze a archivaci dat. V průběhu celého procesu se celý sytém učí na základě předchozích dat.

- **Fáze snímání objektů** V téhle fázi se uplatňuje funkce zařízení, jako jsou senzory, akční členy či jiné prvky, které jsou schopny přijímat různé informace z okolí a tyto informace dále zpracovat do digitální podoby nebo data přímo generují v závislosti na své činnosti, kterou vykonávají.
- **Fáze výměny dat** Tato fáze je tvořena internetovými bránami a systémem sběru dat, tzv. DAS a je úzce spjata s fází snímání objektů. Systém sběru dat seskupuje data všech zařízení připojených v dané síti. Internetové brány tzv. gateways jsou síťové uzly, které mají v dané síti nejvyšší postavení. Tahle fáze je důležitá pro seskupení a sběr dat z předešlé fáze a komprimovat je na optimální velikost pro budoucí analýzu. V této fázi pak probíhá také konverze času a struktury dat.
- **Fáze okrajových zařízení** Prvky v této fázi jsou okrajová zařízení, jako jsou například počítače, routery nebo různé ovládací jednotky. Nejedná se však o druh

datového úložiště. V této fázi probíhá analýza dat a prognostika, tzv. předpověď chování zařízení na základě shromážděných dat. To napomáhá urychlit řízení celého procesu, jelikož na základě předpokladu budoucího chování se nemusí přenášet veškerá data z datových úložišť, ale pouze ta data, která budou pro daný úkol potřeba. Následně jsou data odeslána do datových úložišť.

**• Fáze datových úložišť** - V této poslední fázi probíhá sběr, analýza a následná archivace dat. Data jsou zde shromažďována také od jiných zdrojů. Jejich analýza a revize zde probíhají na vysoké úrovni, aby mohla proběhnout následná zpětná vazba na fyzickém zařízení, které data generuje. [8]

### **2.3 Komunikace a přenos dat**

Veškerá komunikace v počítačových sítích je popsána referenčním modelem ISO/OSI. Vznik tohoto modelu zapříčinily problémy s komunikací mezi zařízeními, jelikož bylo několik různých druhů síťových modelů, které byly navzájem nekompatibilní. Následkem toho instituce ISO navrhla univerzální systém, kterým by se mohli návrháři síťových modelů řídit. Výsledkem její práce byl tedy referenční model ISO/OSI, který je dnes vyžadován u jakékoliv síťové.

Referenční model ISO/OSI má 7 vrstev, které mají tyto funkce:

- **Aplikační vrstva** V této vrstvě jsou společné části aplikace a různé podpůrné služby. Je to nejvyšší vrstva starající se o přenos dat mezi dvěma aplikacemi. Z hlediska uživatele jde o spuštění aplikace ze serveru nebo o přenos souborů.
- **Prezentační vrstva** Tato vrstva se stará o konverzi dat, tedy má za úkol, aby určitá posloupnost bitů, slabik nebo slov od odesílatele, znamenala totéž pro koncového uživatele. Například když jednotlivá zařízení používají jiný způsob kódování znaků, systém je opět musí převést do tvaru, aby takto kódovaná informace byla pro koncového uživatele čitelná.
- **Relační vrstva** Jedná se také o spojovací vrstvu. Má za úkol vedení dialogu mezi koncovými uživateli, tedy navázání spojení, jeho udržování, synchronizaci, rušení a sdílení jednoho transportního spojení o větší kapacitě s více relačními spojeními nebo naopak více současných transportních spojení pro jedno relační spojení atd. Je to poslední vrstva nezávislá na konkrétním typu sítě a jejím transportním protokolu.
- Transportní vrstva Je obálkou nad síťovou vrstvou. Může měnit charakter přenosových služeb vrstvy. Například zjistit spolehlivost síťových služeb a následně z nespolehlivé služby udělat službu spolehlivou, z nespojované spojovanou atd. Tato vrstva řídí síťový provoz, dělí datové bloky podle transportního protokolu do paketů a hlídá, aby pakety byly kompletní a vysílány a přijímány ve správném

pořadí. V rámci této vrstvy spolu komunikují koncoví uživatelé a je již závislá na hardwaru.

- **Síťová vrstva** Jejím úkolem je doručit pakety až ke koncovému příjemci, tedy musí volit cestu přenosu tak, aby se data dostala přes různé mezilehlé uzly až ke svému cíli.
- **Linková vrstva** Zajišťuje přenos mezi dvěma uzly, mezi kterými existuje přímé spojení. Řídí fyzický přenos dat a hlídá bezchybnost tohoto přenosu. U spolehlivého přenosu žádá o nové zaslání poškozeného paketu.
- **Fyzická vrstva** Úkolem této vrstvy je fyzický přenos jednotlivých bitů. Tato vrstva se stará o to, aby byl každý bit přenesen korektním způsobem. Neinterpretuje přenášené bity, tedy nepřiřazuje jim žádný význam. [9]

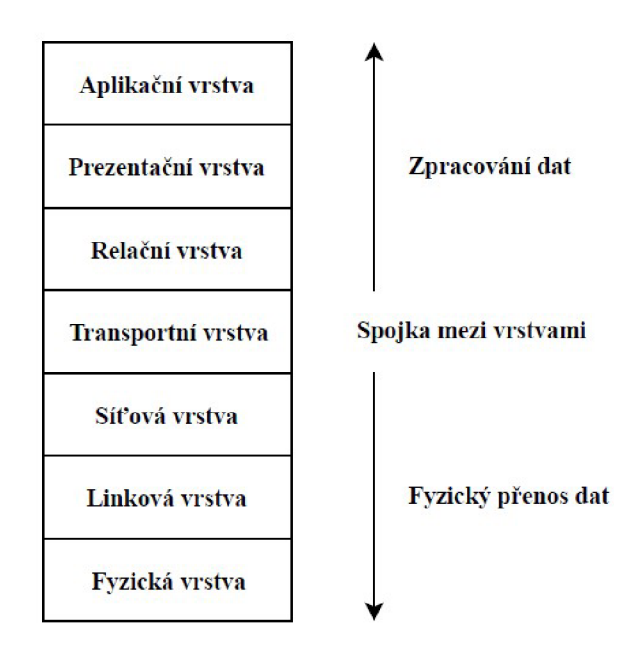

Obr. 2.2: Referenční model ISO/OSI.

#### **Komunikační modely**

Datová komunikace je přenos digitálního signálu za pomocí přenosového média. Jako přenosové médium v IoT se ve většině případů používá elektromagnetické vlnění. Komunikační rozhraní je rozděleno na vysílač a přijímač. Samotný přenos dat může být jednosměrný nebo obousměrný.

Jsou definovány 4 komunikační modely:

**• Device-to-device** - V tomto modelu probíhá přímá komunikace mezi dvěma a více zařízeními. Tato komunikace může probíhat skrze různé druhy sítí. Nejvíce se zde uplatní protokoly ZigBee, Bluetooth, IP sítě a Internet. Přenosová rychlost těchto

technologií není sice vysoká, ale má velice nízkou spotřebu energie. Tento komunikační protokol je vhodný zejména pro chytrou domácnost, jelikož její prvky přenášejí jen velmi krátké informace.

- **Device-to-cloud** IoT zařízení se připojuje přímo k aplikačním službám konkrétní cloudové služby. Tato služba řídí komunikaci, výměnu dat a zajišťuje komunikaci mezi různými systémy. IoT zařízení jde v rámci cloudového systému ovládat. V závislosti na komunikaci prostřednictvím internetu se využívá připojení přes Ethernet, Wi-Fi nebo celulární rádiové sítě. U tohoto modelu je zapotřebí mít k dispozici dvě prověření:
	- o Pro přístup ke komunikační síti
	- o Pro přístup k samotné cloudové službě
- **Device-to-gateway** Veškerá zařízení v této síti se připojují k internetové bráně. Na této bráně může být spuštěno několik aplikačních vrstev, z nichž dvě nej důležitější jsou pro komunikaci a zabezpečení. Komunikační vrstva obsluhuje jednotlivá zařízení a působí jako prostředník mezi zařízením a cloudovou službou. Druhá aplikační vrstva řeší bezpečnostní hlediska od přístupu k bráně až po zabezpečení přenosu.
- **Back-end data-sharing model** Tento komunikační model je rozšíření předchozího modelu device-to-cloud, kde je umožněn přístup pouze do svého úložiště. Mohou zde k datům ze zařízení přistupovat i systémy třetí strany. Uživatelé mohou analyzovat data různých zařízení, která jsou uložená na různých datových službách. [10]

### **Komunikační standardy**

Tyto standardy definují, co vlastně přenášená data reprezentují a jak se s těmito daty má nakládat. Z pohledu referenčního síťového modelu se jedná o aplikační vrstvu. Komunikace podle standardu zajišťuje vzájemnou kompatibilitu v komunikaci mezi zařízeními různých výrobců. Za předpokladu, že bychom do sítě připojili zařízení, která využívají svůj vlastní nestandardizovaný komunikační protokol, pravděpodobně by nastal problém s připojením. Mezi nejznámější standardy v IoT patří HTTP, CoAP a MQTT. [10]

Důležité faktory při výběru komunikačního standardu

- Zabezpečení přenosu dat
- Způsob komunikace
- Množství přenášených dat
- Účel přenášených dat

#### **MQT T**

Protokol MQTT byl představen v roce 1999 společností IBM. Je určený pro zasílání zpráv mezi klienty přes prostředníka, tzv. brokera, což je centrální řídící prvek. Tento protokol je lehce implementovatelný a je určený pro zařízení, která mají malou spotřebu energie. Je zde uplatněna technologie modelu klient-server. Serverem tohoto systému je broker, který se stará o výměnu zpráv mezi klienty. Klientem je koncové zařízení nebo senzor, který se k serveru připojuje přes TCP protokol. MQTT broker může požadovat při spojení od klienta jméno a heslo. Spojení může být také šifrováno pomocí SSL/TLS. [10]

Klienti v tomto systému mohou vydávat či odebírat zprávy, které jsou tříděny do témat. Broker zajišťuje přijímání zpráv od publikujících, které následně směřuje ke konkrétním klientům, kteří jsou přihlášeni k odběru daného tématu.

#### **HTTP**

Tento protokol vznikl při vývoji systému WWW ve středisku CERN, jehož účel je přenos hypertextových dokumentů. Jeho použití však není vázáno na přenos dokumentů. Lze jej použít také pro přenos libovolných binárních dat a pro obecnou komunikaci mezi klienty a aplikačními bránami. HTTP protokol je náročnější na implementaci. Pro vzájemnou komunikaci je třeba mít k dispozici nějakou serverovou aplikaci. [11]

#### **CoAP**

Vychází z protokolu HTTP. Jeho cílem je zjednodušení implementace u mikrokontrolérů a snížení množství přenášených dat. Využívá protokol UDP, což umožňuje v sítích s velkým přetížením nebo omezenou konektivitou účinně komunikovat, na rozdíl od protokolů založených na TCP. Stejně jako u ostatních protokolů je zde uplatněn model klient-server a primárně se využívá pro komunikaci mezi dvěma nízko odběrovými zařízeními. Zabezpečení je řešeno na transportní vrstvě s podporou RSA a AES. [10]

#### **Přenosové protokoly**

Tyto protokoly jsou odpovědné za fyzické přenesení dat mezi zařízeními nebo do cloudové služby. Z hlediska ISO/OSI modelu jsou tyto protokoly umístěny ve spodních vrstvách. Mezi tyto protokoly řadíme například NFC, Wi-Fi, Bluetooth až po celulární radiokomunikace.

Protokoly se liší v použití v závislosti na vzdálenosti, na kterou se dají využít.

LAN (Wi-fi, Bluetooth, ZigBee) – Slouží pro komunikaci osobních zařízení.

LPWA (Sigfox, LoRa) - Pro aplikace, které zasílají malé množství dat na velké vzdálenosti. Výhodou je nízká energetická náročnost.

Cellular Network (GSM, 3G, 4G LTE) – Jsou to mobilní technologie. Pro svůj provoz potřebují mít vybudovanou hustou síť přístupových bodů. Výhodou je vysoká datová propustnost.

#### **Wi-Fi**

Je standard poskytující bezdrátovou komunikaci. Jeho úkolem je vytvořit určitou síť elektronických zařízení za účelem jejich vzájemné komunikace a dále této síti umožnit přístup k internetu.

Protokol IEEE 802.11, známý jako Wi-Fi, je jeden z nejvíce používaných bezdrátových standardů. V roce 1997 institut pro elektrotechnické a elektronické inženýrství vytvořil první WLAN standard, který zpočátku nebyl dostatečně rychlý pro některé aplikace. S příchodem další verze, nesoucí označení *a* a *b,* byl tento standard už implementován do prvních laptopů. Rozdíl mezi *a* a *b* je v použití přenosového pásma a rychlosti přenosu dat, kdy verze a využívá 5 GHz pásmo a přenáší data s rychlostí 54 Mb/s, kdežto *b* přenáší data o rychlosti 11 Mb/s v pásmu 2,4 GHz , toto pásmo však umožňovalo asi 4x větší dosah signálu než u 5 GHz pásma. U verze s označením g je tento standard implementován do několika mobilních zařízení a přenosných počítačů a je více využíván pro osobní účely. Rychlost dosahuje 54 Mb/s v pásmu 2,4 GHz. Bohužel pásmo 2,4 GHz není využíváno pouze tímto standardem, ale využívá jej mnoho elektronických zařízení jako mikrovlnka, mobilní telefony či bezdrátový standard Bluetooth, takže je možné, že se tato zařízení budou navzájem rušit. Následující verze *n* je obsažena už téměř v každém elektronickém zařízení vyžadující bezdrátové připojení, jako jsou počítače, televize, chytré telefony apod. Tento standard již pracuje na obou zmíněných frekvencích a jeho rychlost dosahuje 450 Mb/s. V dnešní době jde do popředí vysokorychlostní verze Wi-Fi standardu s označením *ac,* které přenáší informace na stejných frekvencích jako verze *n,* avšak s rychlostí jednotek Gb/s. Kvůli vysoké spotřebě energie není tento standard úplně vhodný pro IoT aplikace. Následkem toho byl vytvořen standard JEEE 802.11 *ah,* jehož úkolem bylo zvětšení dosahu Wi-Fi signálu a implementace do IoT sítě. Avšak tento standard nedosahuje takové rychlosti jako verze *ac* tohoto standardu. [12]

#### **Bluetooth**

Tato technologie, stejně jako Wi-Fi, umožňuje bezdrátovou komunikaci různých elektronických zařízení. Je navržený pro personální tzv. PAN a lokální sítě tzv. LAN, jelikož dosah signálu tohoto protokolu není tak velký. Rozsah se pohybuje od 10 m do 100 m a pracuje v pásmu 2,4 GHz . Tato technologie je definována standardem IEEE 802.15.1.

Bluetooth byl vynalezen v roce 1994 švédskou společností Ericsson, jehož účelem bylo nahradit kabelovou komunikaci za bezdrátovou. Stejně jako u Wi-Fi je zde možnost vytvoření sítě propojených elektronických zařízení. Bluetooth má již dnes pět generací. První generace měla rychlost přenosu dat pouhých 721 kb/s a její dosah byl pouhých 10 m. Původní využití tohoto systému bylo v bezdrátovém přenosu zvuku a malého počtu informací. S dalšími generacemi se rychlost zvýšila na 3 Mb/s a také dosah této technologie, a to až na 240 m u 5. generace, avšak za cenu snížení rychlosti přenosu dat. Tento komunikační standard se také začal zaměřovat na menší spotřebu energie této technologie v závislosti na implementaci Bluetooth do IoT systému. [13]

Bluetooth LE byl vyvinutý společností Nokia a BSIG. Tato technologie je určená zejména pro IoT. Využívá se ve zdravotnictví, fitness, bezpečnosti a v chytré domácnosti. Je vyvíjen od čtvrté generace, která má tři varianty, přičemž Bluetooth LE využívá variantu s nejnižší spotřebou elektrické energie. Zbylé dvě varianty jsou spíše určeny pro aplikace s větší datovou propustností. Bluetooth LE funguje ve dvou režimech, a to centrálním a periferním. V centrálním režimu se přijímané informace dále zpracovávají, což zapříčiní vyšší spotřebu energie, kdežto v periferním režimu se modul snaží pouze předávat informace do svého okolí, což nevyžaduje takovou energetickou náročnost jako v centrálním režimu. Oproti klasické technologii Bluetooth, které má rozdělené pásmo na 79 kanálů po 1 MHz, má BLE pouze 40 kanálů a pásmo rozdělené po 2 MHz. Tyto kanály jsou děleny do dvou částí. 37 kanálů slouží pro komunikaci a 3 pro zasílání technických informací. Tyto kanály jsou umístěny na posledních frekvencích pásma, jelikož tam nekolidují s technologií Wi-Fi, která také využívá ISM pásmo 2,4 GHz. [10]

## **3 RASPBERRY PI**

Raspberry Pi je malý jednodeskový počítač navržený britskou nadací Raspberry Pi Foundation. Jádrem tohoto zařízení je procesor ARM od společnosti Broadcom. Jedná se o SoC, tzv. systém na čipu, což jsou integrované obvody spojující procesor a další subsystémy pro zpracování zvuku, grafiky nebo připojení periferií. Tyto procesory jsou v dnešní době využívané především v mobilních zařízeních. Grafické rozhraní je zpracováváno grafickým čipem, tzv. GPU Videocore 4, rovněž od společnosti Broadcom. Celé zařízení je napájeno pomocí MicroUSB napětím 5 V. Dle typu zařízení se pak liší provedení vstupů a výstupů či přítomnost určitých modulů, jako je například Wi-Fi nebo Bluetooth. Blokové schéma mikropočítače Raspberry Pi je znázorněno na obrázku níže (viz obr. 3.1). [14]

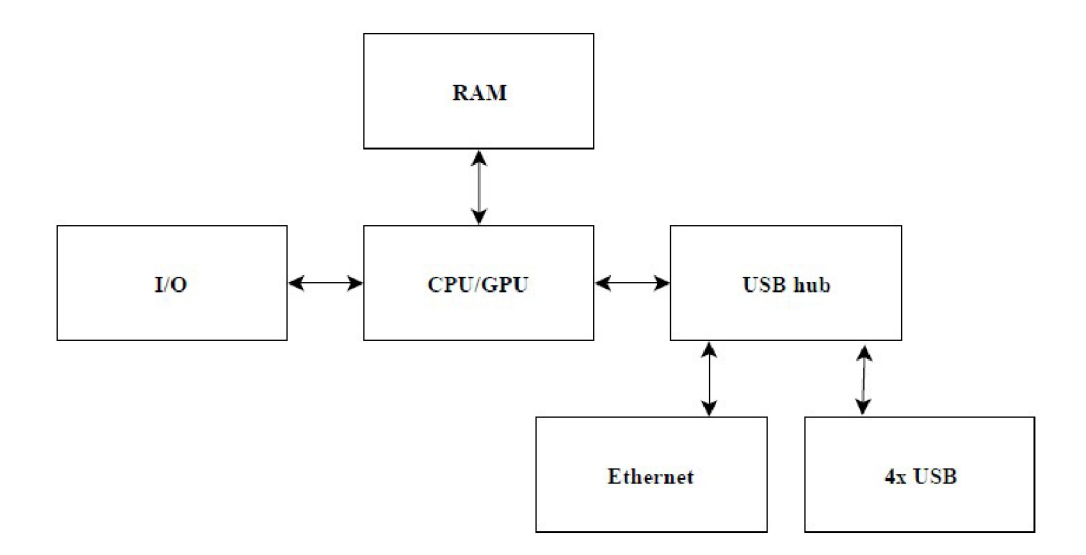

Obr. 3.1: Blokové schéma Raspberry Pi.

Raspberry Pi obsahuje pole čtyřiceti pinů, které mají různé funkce. Čtyři piny jsou napájecí, z nichž na dvou je napěťová hladina 5 V a na dalších 3,3 V . Dále se zde nachází 8 zemnících pinů a 26 programovatelných GPIO pinů, které jsou navržené pro signál o amplitudě 3,3 V. Zbývající dva piny slouží pro komunikaci s pamětí EEPROM, která uchovává informace o výrobci, zařízení a nastavení GPIO pinů.

Programovatelné piny obsahují I<sup>2</sup>C a SPI komunikaci. Tyto sběrnice obsahují jeden nebo více datových vodičů a hodinový signál, který zajišťuje synchronizaci při přenosu dat. Pro SPI komunikaci jsou na Raspberry Pi k dispozici dva kanály. Mezi GPIO piny se také nachází sériový port, jehož datovými signály jsou TXD a RXD. Dále jsou zde obsaženy piny, které zajišťují pulsně šířkovou modulaci, označené jako PW M apin pro víceúčelový hodinový signál zařízení, tzv. GPCLK . Jednotlivé piny jsou vyznačeny v tabulce 3.1.[14]

| WiringPi       | Funkce        | <b>GPIO</b>       |                | Piny           | <b>GPIO</b>         | Funkce     | WiringPi     |
|----------------|---------------|-------------------|----------------|----------------|---------------------|------------|--------------|
|                | $3,3$ V       |                   |                | $\overline{2}$ |                     | 5V         |              |
| 8              | I2C SDA       | GPIO <sub>2</sub> | 3              | 4              | 5V                  |            |              |
| 9              | I2C SCL       | GPIO <sub>3</sub> | 5              | 6              | <b>GND</b>          |            |              |
| $\overline{7}$ | <b>GPCLK0</b> | GPIO 4            | $\overline{7}$ | 8              | GPIO 14             | <b>TXD</b> | 15           |
|                | <b>GND</b>    |                   | 9              | 10             | GPIO 15             | <b>RXD</b> | 16           |
| $\overline{0}$ |               | GPIO 17           | 11             | 12             | GPIO 18             | PCM CLK    | $\mathbf{1}$ |
| $\overline{2}$ |               | GPIO 27           | 13             | 14             | <b>GND</b>          |            |              |
| $\overline{3}$ |               | <b>GPIO 22</b>    | 15             | 16             | GPIO <sub>23</sub>  |            | 4            |
|                | $3,3$ V       |                   | 17             | 18             | <b>GPIO 24</b><br>5 |            |              |
| 12             | SPI0 MOSI     | GPIO 10           | 19             | 20             | <b>GND</b>          |            |              |
| 13             | SPI0 MISO     | GPIO 9            | 21             | 22             | GPIO <sub>25</sub>  |            | 6            |
| 14             | SPIO SCLK     | GPIO 11           | 23             | 24             | GPIO <sub>8</sub>   | SPIO CEO   | 10           |
|                | <b>GND</b>    |                   | 25             | 26             | GPIO 7              | SPIO CE1   | 11           |
| 30             | ID SD         | GPIO <sub>0</sub> | 27             | 28             | GPIO 1              | ID SC      | 31           |
| 21             |               | GPIO 5            | 29             | 30             | <b>GND</b>          |            |              |
| 22             |               | GPIO 6            | 31             | 32             | GPIO 12             | PWM0       | 26           |
| 23             | PWM1          | GPIO 13           | 33             | 34             | <b>GND</b>          |            |              |
| 24             | SPI1 MISO     | GPIO 19           | 35             | 36             | GPIO 16             | SPI1 CE0   | 27           |
| 25             |               | <b>GPIO 26</b>    | 37             | 38             | <b>GPIO 20</b>      | SPI1 MOSI  | 28           |
| <b>GND</b>     |               |                   | 39             | 40             | <b>GPIO 21</b>      | SPI1 SCLK  | 29           |

Tab. 3.1: Rozložení pinů Raspberry Pi ajejich označení v knihovně WiringPi. [14]

## **3.1 SPI a I<sup>2</sup>C komunikace**

Jedná se o externí sériové sběrnice, které jsou obsaženy v mnoha elektronických zařízeních od osobních počítačů až po jednoduché číslicové obvody jako je IO 7400. Se sběrnicemi se lze setkat také u Raspberry Pi, jelikož nabízí snadnou implementaci do zařízení jak po stránce hardwarové, tak programové a umožňují komunikaci mezi dvěma a více zařízeními. Rychlost SPI sběrnice může dosahovat až 70 MHz a  $I^2C$  3,4 MHz. Technologie obsahuje hodinový signál, který synchronizuje čtená a vysílaná data.

SPI sběrnice tedy slouží pro komunikaci dvou a více zařízení, přičemž jeden uzel funguje jako řadič této sběrnice tzv. master, který obsahuje generátor hodinového signálu SCK neboli "clock" a tento signál rozvádí do zbylých uzlů. Další uzly jsou v režimu slave. Kromě hodinového signálu jsou uzly propojeny vodiči MISO a MOSI, které obousměrně přenáší data. Posledním signálem této sběrnice je SS, který vybírá jednotlivé uzly, pracující v režimu slave. Tato sběrnice se využívá pro komunikaci s EEPROM paměti, LCD panely a další. [15]

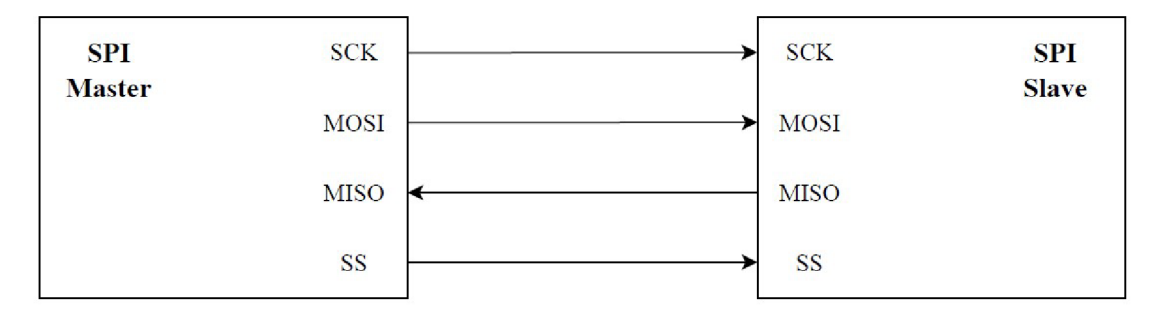

Obr. 3.2: SPI komunikace.

Komunikace mezi SPI a  $I^2C$  se liší způsobem přenášení dat. Sběrnice SPI poskytuje obousměrný plně duplexní přenos dat, kdežto  $I^2C$  přenáší data poloduplexní metodou. Poloduplexní přenos funguje tak, že v jeden okamžik může pouze jedno zařízení vysílat a libovolný počet jej může přijímat, což zabraňuje kolizím při komunikaci. Zařízení pracující v režimu slavě neboli zařízení, které signál přijímá, nemůže sběrnici řídit ani zažádat o řízení. Jejich komunikace je tedy určena časovačem či dotazem na stav zařízení. Hodinový signál, který data synchronizuje, je pro všechny uzly stejný stejně jako při komunikaci přes SPI sběrnici. U sběrnice  $I^2C$  se dále nenachází signál pro výběr zařízení typu slavě, jelikož je každému zařízení přiřazena adresa. Tato sběrnice tedy obsahuje pouze vodiče SCK neboli "clock" a SDA pro sériový přenos dat. V praxi se pak využívá rovněž společná signálová zem GND . Pro výslednou komunikaci je nutné taktéž vodiče SDA a SCK připojit k napájecímu napětí přes pull-up rezistor, tedy v případě nečinnosti všech uzlů dojde k jejich odpojení a sběrnice bude v klidovém režimu, což zajistí menší spotřebu energie. Při zahájení komunikace se uzly opět automaticky aktivují. I<sup>2</sup>C komunikace se využívá u zařízení, kde není požadavek na vysokorychlostní přenos a pro přenos na větší vzdálenost v porovnání s SPI komunikací. [15]

#### **Inteligentní diody APA 102**

Diody APA102 jsou inteligentní RGB LED diody pro SMD montáž, které poskytují nastavení různých barev či jasu pomocí SPI komunikace. APA102 obsahuje piny pro napájení, tedy pin s napěťovou hladinou +3,3 V a zemnící pin. Diody dále obsahují dva vstupy "data" a "clock", které zajišťují komunikaci mezi zařízením a diodami. Na "data" se přivádí informace o barvě a úrovni jasu, kterou má LED dioda svítit. Tento vstup nahrazuje funkci signálu MOSI, který přivádí informace ze zařízení "master" do zařízení "slave". Vstupní signál "clock" pak zajišťuje určitou synchronizaci odeslaných dat a kmitočtu ve kterém zařízení pracuje. [16]

Informace přiváděné na diody musí mít určitou posloupnost v jednotlivých

32bitových rámcích. Nejprve je nutné přivést startovní rámec, který obsahuje 4 byty s hodnotou 0 v desítkové soustavě. Dále následují stejně dlouhé datové rámce, jejichž počet závisí na počtu programovaných diod. První byte jednoho takového rámce je rozdělen na 3 a 5 bitů, kde první část je obsazena maximální možnou hodnotou, druhá část pak umožňuje volbu úrovně jasu, která nabývá maximálně hodnoty 32. Zbylé 3 byty obsahují informaci o barvě v posloupnosti modrá, zelená, červená. Poslední rámec neboli koncový obsahuje 4 byty s maximální možnou hodnotou tedy hodnotu 256 v desítkové soustavě. Podrobný popis jednotlivých datových rámců je znázorněn na obrázku níže.

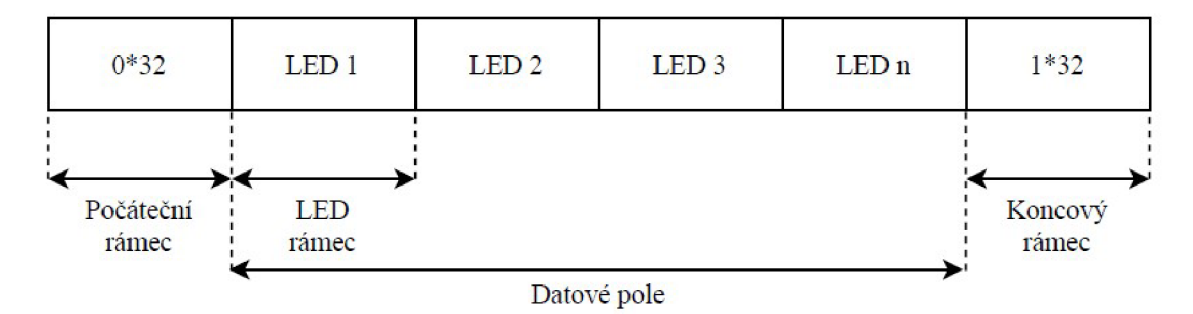

Počáteční rámec

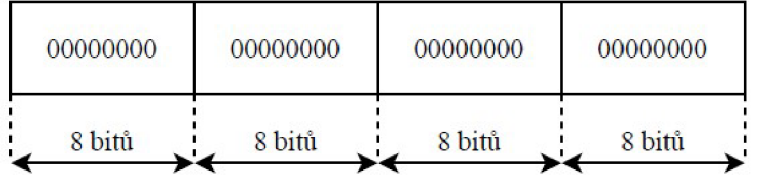

L£D rámec

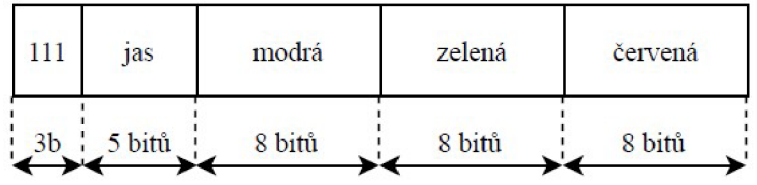

Koncový rámec

| 11111111 | 11111111 | 11111111 | 11111111 |
|----------|----------|----------|----------|
| 8 bitů   | 8 bitů   | 8 bitů   | 8 bitů   |

Obr. 3.3: Popis jednotlivých datových rámců pro RGB LED diody APA102. [16]

## **3.2 Raspbian**

Raspberry Pi ke své správné funkci potřebuje operační systém. Těchto operačních systémů je v dnešní době celá řada, avšak nejvíce z nich je založeno na linuxovém jádře. Jedním z nich je právě Raspbian, který je jeden z nejvíce populárních linuxových operačních systémů pro Raspberry Pi. Tento systém je tzv. open source a je založený na Debianu, modifikovaném přímo pro Raspberry Pi, z čeho pochází i samotný název operačního systému Raspbian. Je navržený tak, aby usnadnil práci na samotném zařízení, jelikož obsahuje určité softwarové balíčky, které nám pomohou při modelování tohoto operačního systému.

## **3.3 Výběr Raspberry Pi**

Výběr Raspberry Pi spočíval v nalezení co nej optimálnějšího malého počítače vhodného pro tuto aplikaci. Důležitými prvky při výběru zařízení byla přítomnost bezdrátových komunikačních prostředků jako je Wi-Fi a Bluetooth. Dále byly brány ohledy na větší výkon procesoru z důvodu rychlého načítání celého systému. Nakonec byl výběr ovlivněn i přítomností USB konektorů, což by mohlo být využitelným rozšířením pro uživatele a Ethernet v případě absence bezdrátového připojení či špatné konektivity. V poslední řadě byl taktéž brán ohled na cenu zařízení a z toho důvodu nebyl vybrán nejnovější produkt této řady.

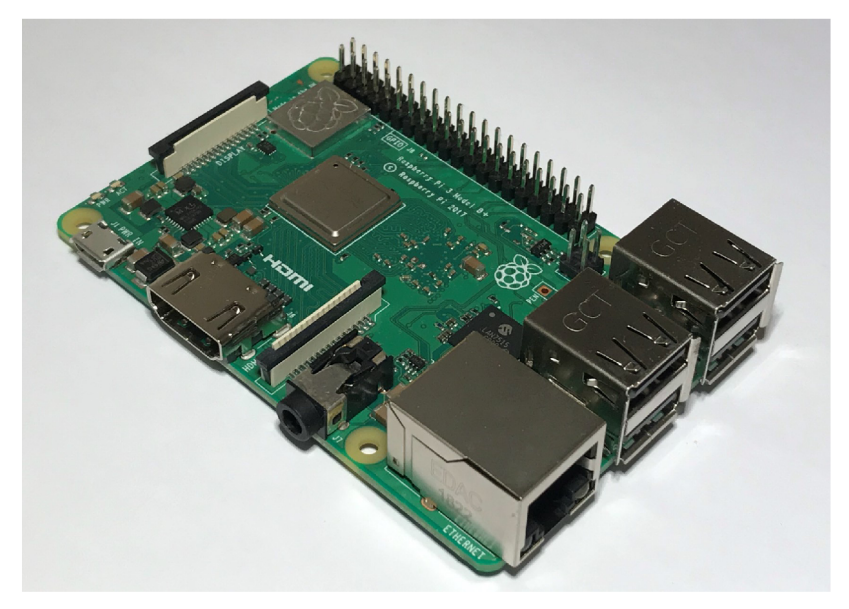

Obr. 3.4: Raspberry Pi 3B+.

V následující tabulce (viz tab. 3.2) jsou vypsány pouze zařízení, které byly nejvíce vhodné pro tuto aplikaci, avšak bylo zvoleno Raspberry Pi 3 Model B+, jelikož vyhovovalo veškerým požadavkům a poskytuje nejvyšší výkon, zároveň je jeho procesor vybaven kovovým krytem, a tudíž chlazení zařízení bude daleko efektivnější.

| <b>Model</b>           | Raspberry Pi<br>2 Model B | Raspberry Pi<br>3 Model B | Raspberry<br>Pi 3 Model<br>$B+$ | Raspberry<br>Pi 3<br>Model A+ | Raspberry Pi<br>Zero Wireless |
|------------------------|---------------------------|---------------------------|---------------------------------|-------------------------------|-------------------------------|
|                        |                           | <b>Broadcom</b>           |                                 |                               |                               |
| <b>CPU</b>             |                           | <b>BCM2837</b>            |                                 |                               | <b>BCM2835</b>                |
|                        |                           | <b>ARM Cortex-A53</b>     |                                 |                               | ARM1176JZF-S                  |
| Architektu<br>ra jádra |                           | ARMv6Z<br>$(32-bit)$      |                                 |                               |                               |
| Počet<br>jader         |                           | 1                         |                                 |                               |                               |
| Kmitočet<br><b>CPU</b> | 900 MHz                   | $1,2$ GHz                 | $1,4$ GHz                       | $1,4$ GHz                     | 1 GHz                         |
|                        |                           | <b>Broadcom</b>           |                                 |                               |                               |
| <b>GPU</b>             |                           | VudeoCore IV              |                                 |                               |                               |
|                        |                           | 1080p30                   |                                 |                               |                               |
| <b>RAM</b>             |                           | 512 MB                    |                                 |                               |                               |
| Konektivita            |                           |                           |                                 |                               |                               |
| <b>USB</b> porty       | 4x USB<br>1x USB          |                           |                                 |                               | 1x Micro USB                  |
| <b>Ehernet</b>         |                           | 10/100 Mbit/s             | 10/100/1000<br>Mbit/s           |                               |                               |
|                        | Ethernet port             |                           | Ethernet<br>port                |                               |                               |
| Wi-Fi                  |                           | 802.11n                   | 802.11ac                        |                               | 802.11n                       |
| <b>Bluetooth</b>       |                           | 2.0/4.1                   | 2.0/4.1/4.2<br>LS BLE           | 4.2/BLE                       | 2.0/4.1                       |
| Obrazový<br>výstup     |                           | Mini HDMI                 |                                 |                               |                               |
| Zvukový<br>výstup      |                           | Mini HDMI                 |                                 |                               |                               |
| Cena                   | 1029 Kč                   | 888 Kč                    | 999 Kč                          | 699 Kč                        | 313 Kč                        |

Tab. 3.2: Tabulka porovná jednotlivých modelů Raspberry Pi. [17]

## **4 NÁVRH KONCEPTU**

Jádrem celého zařízení je mikropočítač Raspberry Pi, na kterém je celý systém integrován. Dalším prvkem je mikrofon, který přeměňuje vstupní zvukový signál na signál elektrický a ten je zpracováván program AVS implementovaný na Raspberry Pi. Tato část společně se světelnou signalizací je realizovaná přes rozšiřující desku Respeaker 2 Mic HAT, která je připojena k mikropočítači za pomocí programovatelných GPIO pinů, kde komunikace probíhá pomocí sériového periferního rozhraní SPI a  $I^2C$  rozhraní. Výstupními prvky jsou dva reproduktory, které jsou připojeny na zvukovou kartu, jejíž funkci zastupuje rozšiřující deska Respeaker 2 Mic HAT. Napájení celého systému je řešeno step-down transformátorem, který udržuje napěťovou hladinu 5 V, která je potřebná pro napájení Raspberry Pi a rozšiřující desky Respeaker 2 Mic HAT. Blokové schéma konceptu je znázorněno na obrázku 4.1.

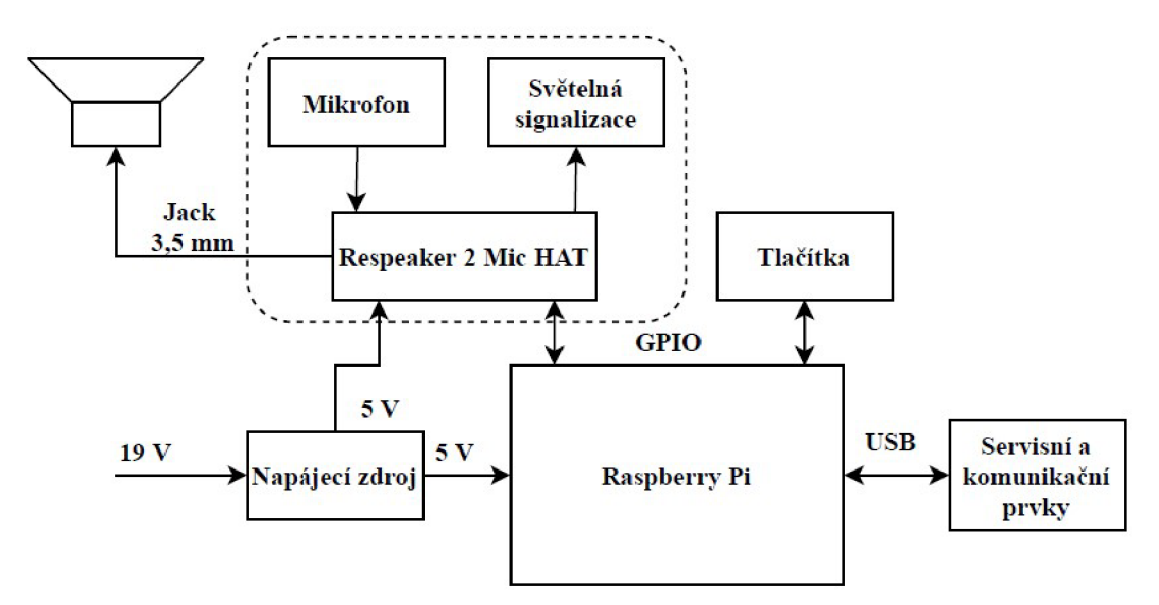

Obr. 4.1: Blokové schéma konceptu.

### **4.1 Použité komponenty**

K realizaci výsledného zařízení je zapotřebí vybrat vhodné a kvalitní komponenty, které budou kompatibilní s mikropočítačem Raspberry Pi. Z důvodu jednoduché instalace a celkového využití byla vybrána rozšiřující deska Respeaker 2 Mic HAT, která slouží jako kvalitní zvuková karta. Základem této rozšiřující desky je stereo kodek WM8960 s nízkým výkonem. Uprostřed desky se nachází tři programovatelné RGB LED diody APA102, které komunikují přes SPI sběrnici a programovatelné tlačítko. Pro snímání zvuku je deska vybavena dvěma mikrofony, každý z nich se nachází na kraji desky. Zvukový výstup je zajištěn pomocí konektorů 3,5 mm audio Jack a JST Speaker 2.0.

Respeaker dále obsahuje dvě integrovaná Grove rozhraní pro další možná rozšíření. Schéma zapojení rozšiřující desky Respeaker 2 Mic HAT je demonstrováno na obrázcích 4.3 a 4.4.

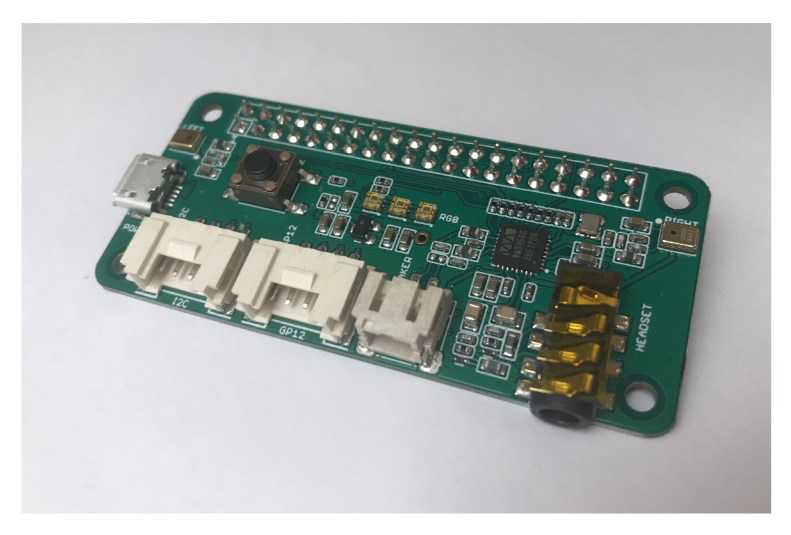

Obr. 4.2: Respeaker 2 Mic HAT.

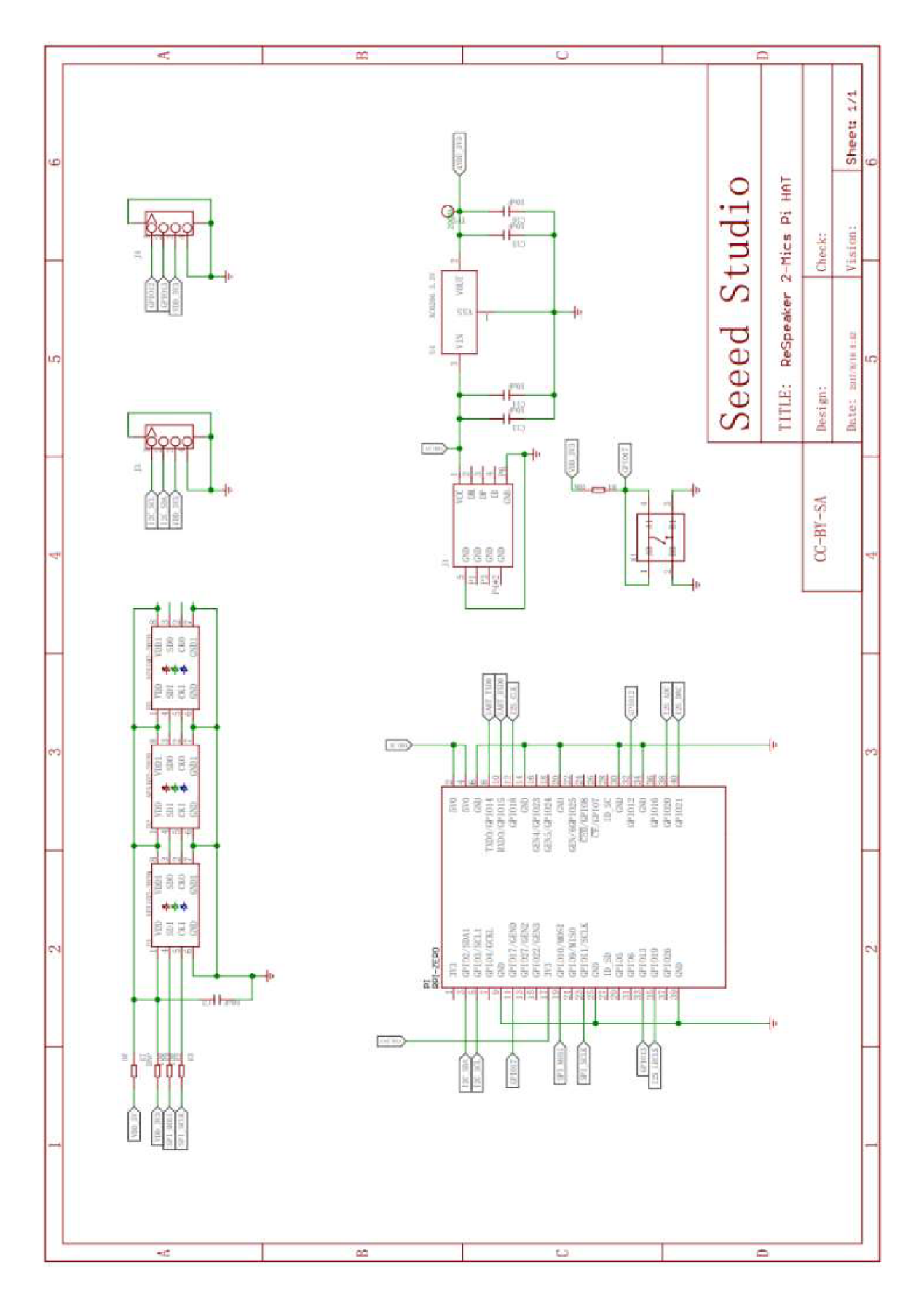

Obr. 4.3: Schéma zapojení desky Respeaker 2 Mic (1. část), (převzato z [18])

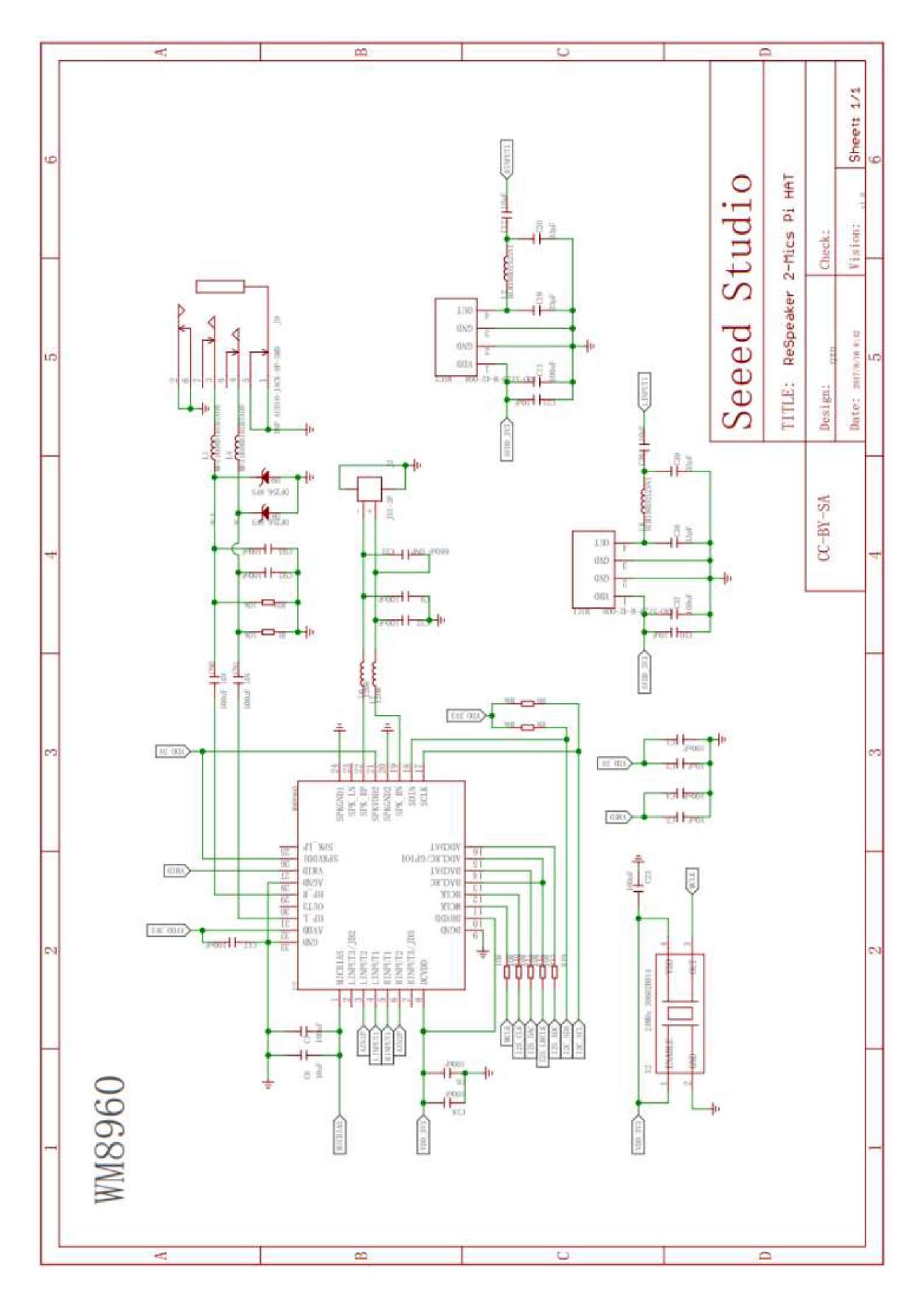

Obr. 4.4: Schéma zapojení desky Respeaker 2 Mic (2. část), (převzato z [18])

Na zvukovém výstupu 3,5 mm audio Jack se nachází širokopásmový 5 W reproduktor Visaton FR 7 s nominální impedancí 4  $\Omega$ .

Pro zajištění dostatečného výkonu do mikropočítače Raspberry Pi 3B+ a rozšiřující desky Respeaker 2 Mic HAT je nutné využít step-down transformátor, který poskytuje proud o velikosti 3 A při napětí 5 V . Vhodným pro tuto aplikaci se jeví synchronní napájecí zdroj DC-DC , který poskytuje na výstupu napěťovou hladinu 5 V a maximální proud až 5 A. Na vstup tohoto měniče je potřeba zvolit zdroj, který poskytuje napěťovou hladinu v rozmezí od 9 až 35 V. Výrobce pak udává účinnost zdroje až 93 %.

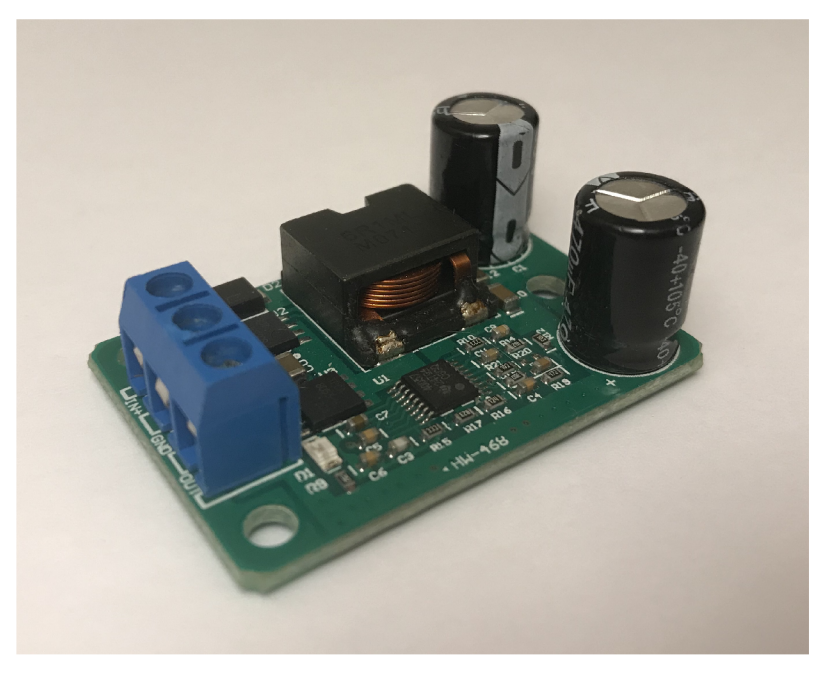

Obr. 4.5: Step-down měnič 5 V/5 A.

### **4.2 Komunikace**

Komunikace uživatele s celým systémem probíhá skrze ovládací jednotku, kterou je Raspberry Pi. V tomto zařízení je za pomocí mikrofonu zaznamenán náš hlas, který je odeslán skrze router, tzv. síťovou bránou, která propojuje domácí síť s internetem do cloudové služby Amazon skills kit, kde proběhne analýza mluveného slova. V této službě je také možno definovat jména objektů, záměry a další řídící slova ve vlastním systému. Tato služba komunikuje s cloudovou službou AWS Lambda. V této části jsou roztříděny jednotlivé příkazy, které jsou požadovány po virtuálním asistentovi. Slova či věty jsou roztříděny do určitých skupin a podskupin dle toho, zda daná slova mají nějaký záměr nebo se jedná pouze o pojmenování nějaké věci či místnosti. V případě záměru vyhledá systém ve větě názvy, podle kterých se může orientovat na požadovanou objekt. Dále zde probíhá komunikace s cloudovou službou zařízení, která již skrze router komunikuje se zařízením v domácí síti. Komunikační schéma je znázorněno na obrázku 4.6.

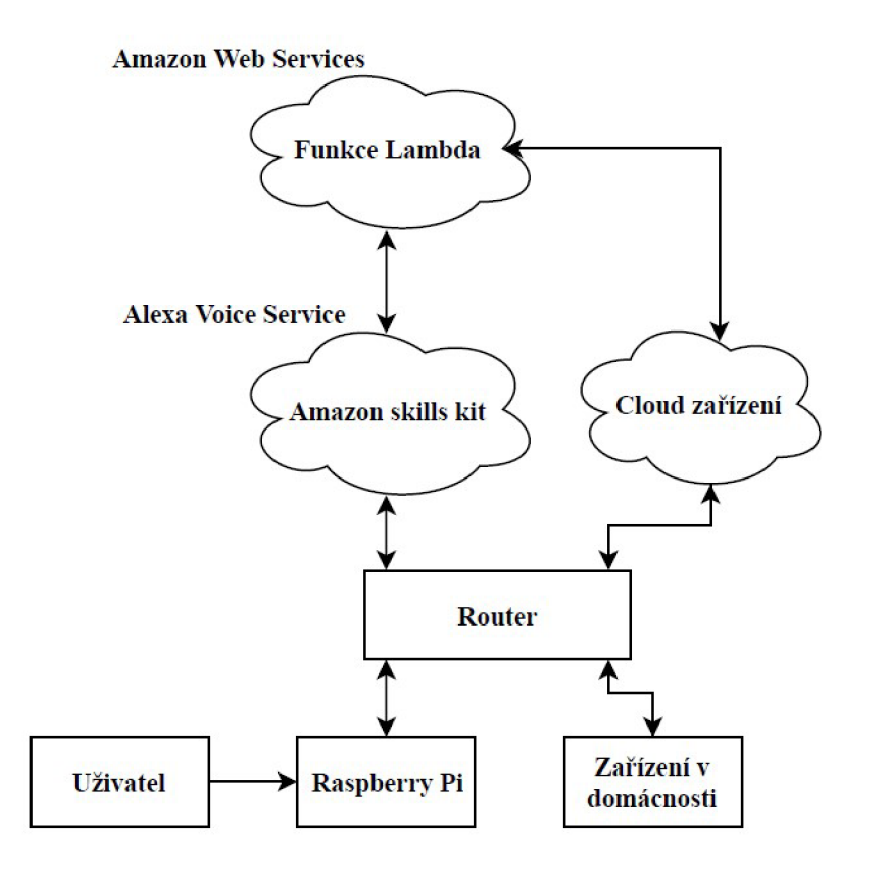

Obr. 4.6: Komunikační schéma zařízení.

### **4.3 Integrace hlasového asistenta do zařízení**

Software hlasového asistenta Amazon Alexa je dnes možné integrovat do mnoha zařízení, jelikož je vyvíjen pro všechny populární operační systémy jako jsou Mac OS, Windows nebo Linux. Lze jej spustit i na mobilních zařízeních v příslušné aplikaci, která taktéž slouží ke konfiguraci a nastavení virtuálního asistenta. Vzhledem k použitému zařízení v této práci byl vybrán operační systém Raspbian, jehož základem je Linuxové jádro. I přes širokou nabídku operačních systémů, vyhovujících tomuto hardwaru se Raspbian jeví jako nejstabilnější. Software hlasového asistenta je otevřeným systémem, což znamená, že je možné upravit či změnit zdrojový kód a umožňuje tak vytvoření dalších přídavných funkcí, které program doposud neobsahuje jako je například ovládání zařízení pomocí spínače či světelná signalizace.

#### **Registrace produktu na Amazonu**

Instalace hlasového asistenta začíná u vytvoření účtu na stránkách Amazonu, kde je zapotřebí kromě běžného účtu vytvořit i účet pro vývojáře. Každé zařízení, které

využívá software hlasového asistenta AVS, tzv. Alexa Voice Service, který se musí pro jeho správnou funkci registrovat na stránkách vývojářského účtu ([https://developer.amazon.com/alexa/console/avs/home\)](http://developer.amazon.com/alexa/console/avs/home). Při registraci produktu je možné nastavit například jméno zařízení nebo jakými způsoby bude možné zařízení ovládat. Dále je v této části vytvořen identifikační kód produktu (Product ID) a identifikační kód bezpečnostního profilu (Security ID). Tyto údaje jsou pak použity při instalaci inteligentního asistenta do zařízení.

#### **Instalace software**

Pro instalaci virtuálního asistenta je nejprve nutné stáhnout soubor Config.json, který je vygenerován při registraci zařízení. Tento soubor je k dispozici v menu bezpečnostního profilu (Security profile) v sekci ostatních zařízení (Other devices and platforms). Tento soubor obsahuje identifikační kód produktu (Product ID) a bezpečnostního profilu (Security ID).

Dále je nutné stáhnout soubor nástrojů. Tento soubor provede stažení a spuštění instalací všech potřebných souborů pro AVS.

#### <https://raw.githubusercontent.com/alexa/avs-device-sdk/master/tools/Install/setup.sh>

Soubor setup.sh dále navazuje na soubor pi.sh, který je také potřebný k instalaci. Nastavuje vstupní a výstupní prvky. Jako poslední vytvoří soubor startsample.sh, který spouští celé AVS prostředí.

<https://raw.githubusercontent.com/alexa/avs-device-sdk/master/tools/Install/pi.sh>

Při prvním spuštění AVS je nutné zařízení opět identifikovat. Je nutné zadat kód vygenerovaný aplikací do pole pro šestimístný kód na adrese [https://www.amazon.com/us/code.](https://www.amazon.com/us/code) Nejprve je však nutné se přihlásit pomocí svého účtu.

V případě, že se v adresáři s instalačními soubory nenachází soubor Config.json nebo vně m nejsou obsaženy identifikační kódy Profile ID a Security ID je zapotřebí tyto informace doplnit při instalaci a následně se vygeneruje zmíněný soubor Config.json za pomocí souboru genConfig.sh.

[https://raw.githubusercontent.com/alexa/avs-device](https://raw.githubusercontent.com/alexa/avs-device-)sdk/master/tools/Install/genConfig. sh

Soubory potřebné k instalaci lze získat pomocí funkce wget.

```
https://raw.githubusercontent.com/alexa/avs-device-
sdk/master/tools/Install/setup.sh \ \ \ \ \https://raw.githubusercontent.com/alexa/avs-device-
sdk/master/tools/Install/genConfig.sh \
https://raw.githubusercontent.com/alexa/avs-device-
sdk/master/tools/Install/pi.s h
```
Dále je zapotřebí spustit instalační soubor. Předvyplněná hodnota v závorce (1234) je sériové číslo zařízení (DSN), které je jedinečné pro každou instanci vývojové sady SDK. Jestliže DSN není vyplněno, SDK automaticky nastaví hodnotu na 123456.

```
sudo bash setup.sh config.json [-s 1234]
```
Po instalaci se vygeneruje soubor startsample.sh, přes kterého lze virtuálního asistenta spustit.

sudo bash /home/pi/startsample.sh

A by se virtuální asistent spustil po zapnutí Raspberry Pi, je zapotřebí doplnit předchozí příkaz do souboru .bashrc. Tento soubor je možné upravit pomocí textového editoru Nano a zmíněný příkaz se musí doplnit na konec tohoto souboru. Dále je zapotřebí nastavit automatické přihlášení bez nutnosti zadání hesla, aby bylo zařízení plně funkční po připojení napájecího kabelu.

#### Berrylan

Berrylan je aplikace, která uživateli usnadní připojení k lokální síti pomocí WiFi. V případě, že zařízení není připojeno k síti, je možné se k němu připojit přes telefon s operačním systémem Android nebo iOS za pomocí technologie Bluetooth a zadat informace o bezdrátové síti v dosahu.

Instalace začíná přidáním repositáře od výrobce do systému.

```
 http://repository.nymea.io stretch main raspbian" | sudo tee
/etc/apt/sources.list.d/nymea.list
```
sudo apt-key adv --keyserver [keyserver.ubuntu.co](http://keyserver.ubuntu.com)m --recv-key A1A19ED6

Dále je zapotřebí nakonfigurovat soubor nymea, který se nachází v adresáři /etc/apt/preferences.d/. Do souboru je nutné vložit následující zdrojový kód pro správnou konfiguraci.

```
Package: * 
Pin: release c=raspbian
Pin-Priority: 700
Package: * 
Pin: origin repository.nymea.io c=main
Pin-Priority: 500
```
Následně stačí provést aktualizaci balíčků a instalaci aplikace.

```
sudo apt-get update
sudo apt-get install nymea-networkmanager dirmngr
```
Nakonec je nutné vypnout DHCP a restartovat mikropočítač Raspberry Pi.

```
sudo systemctl disable dhcpcd
sudo reboot
```
Při načtení systému je aplikace Berrylan již aktivní. [19]

#### **Instalace rozšiřující desky Respeaker 2-Mics Pi HAT**

Pro instalaci rozšiřující desky Respeaker 2-Mics Pi HAT je nejprve zapotřebí vypnout dosavadní zvukovou kartu, která je nainstalována sRaspbianem. Pro deaktivaci

zvukové karty je nutné vytvořit v adresáři /etc/modprobe.b textový soubor alsa-blacklist.conf, do kterého je nutné uvést následující příkaz:

```
blacklist snd bcm2835
```
Po uložení textového souboru je zapotřebí restartovat zařízení. Při následném spustení systému zůstane zvuková karta Raspberry Pi deaktivována.

Následuje pripojení rozšiřující desky k Raspberry Pi. Pro správnou funkci lze využít pouze jedenáct GPIO pinů, napájecí vodič +5 V a +3,3 V a připojení zemnícího vodiče. Využité GPIO piny obsahují funkce jako je SPI a I<sup>2</sup>C komunikace. Zbývající připojené piny jsou pak uloženy v patici pro další možná rozšíření nebo jsou využity pro programovatelné tlačítko, které se nachází na rozšiřující desce. Piny mikropočítače, které jsou využity deskou Respeaker 2 Mic HAT, jsou vyznačeny v tabulce 4.1.

| Funkce        | <b>GPIO</b>        |                         | Piny           | <b>GPIO</b>        | Funkce                   |
|---------------|--------------------|-------------------------|----------------|--------------------|--------------------------|
| 3.3 V         |                    |                         | $\overline{2}$ | 5V                 |                          |
| I2C SDA       | GPIO <sub>2</sub>  | $\overline{\mathbf{3}}$ | $\overline{4}$ | 5V                 |                          |
| I2C SCL       | GPIO <sub>3</sub>  | 5                       | 6              | <b>GND</b>         |                          |
| <b>GPCLK0</b> | GPIO 4             | 7                       | 8              | GPIO 14            | <b>TXD</b>               |
| <b>GND</b>    |                    | 9                       | 10             | GPIO 15            | <b>RXD</b>               |
|               | GPIO 17            | 11                      | 12             | GPIO 18            | PWM0                     |
|               | GPIO <sub>27</sub> | 13                      | 14             | <b>GND</b>         |                          |
|               | <b>GPIO 22</b>     | 15                      | 16             | GPIO <sub>23</sub> |                          |
| $3,3$ V       |                    | 17                      | 18             | GPIO <sub>24</sub> | $\overline{\phantom{0}}$ |
| SPI0 MOSI     | GPIO 10            | 19                      | 20             | <b>GND</b>         |                          |
| SPI0 MISO     | GPIO 9             | 21                      | 22             | GPIO <sub>25</sub> |                          |
| SPIO SCLK     | GPIO 11            | 23                      | 24             | GPIO <sub>8</sub>  | SPIO CEO                 |
| <b>GND</b>    |                    | 25                      | 26             | GPIO 7             | SPIO CE1                 |
| ID SD         | GPIO <sub>0</sub>  | $27\,$                  | 28             | GPIO 1             | ID SC                    |
|               | GPIO 5             |                         | 30             | <b>GND</b>         |                          |
|               | GPIO 6             | 31                      | 32             | GPIO <sub>12</sub> | PWM0                     |
| PWM1          | GPIO <sub>13</sub> | 33                      | 34             | <b>GND</b>         |                          |
| SPI1 MISO     | GPIO 19            | 35                      | 36             | GPIO 16            | SPI1 CE0                 |
|               | <b>GPIO 26</b>     | 37                      | 38             | GPIO 20            | SPI1 MOSI                |
| <b>GND</b>    |                    | 39                      | 40             | <b>GPIO 21</b>     | SPI1 SCLK                |

Tab. 4.1: Využité piny rozšiřující deskou Respeaker 2 Mic HAT.

Po připojení je možné pokračovat instalací. Nejprve je zapotřebí stáhnout instalační soubory za pomocí příkazu:

```
https://github.com/respeaker/seeed-voicecard
Následně je nutné stažený adresář otevřít a spustit instalační soubor.
```

```
cd /home/pi/seeed-voicecard
sudo ./install.sh
```
Po dokončení instalace je nutné zařízení restartovat. Kontrolu nainstalovaných zvukových karet je možné provést pomocí následujících příkazů, kde první slouží pro zobrazení názvů zvukových karet, které zpracovávají výstupní signál a následující příkaz vypíše karty zpracovávající vstupní signál. [18]

 $aplay -1$ 

arecord  $-1$ 

Pro konfiguraci hlasitosti je možné využít program alsamixer, který lze spustit příkazem stejného názvu.

alsamixe r

### **Ovládací prvky zařízení a signalizace**

Fyzické ovládací prvky a signalizace jsou nezbytnou součástí výsledného zařízení, které obsahuje virtuálního asistenta. Uživatel by měl mít možnost ovládat hlasitost zařízení, případně celé zařízení ztlumit za pomocí funkce "Mute", která zamezí spuštění poslechu virtuálního asistenta i v případě, že zazní "Wake word". Tyto funkce by taktéž měli mít světelnou či zvukovou signalizaci, která uživatele upozorní v případě, že je asistent ztlumen nebo zda zaznamenává dotaz uživatele. Vyjmenované funkce se v AVS již nachází, avšak je možné s nimi pracovat v příkazovém řádku nebo po úpravě zdrojového kódu je možné tyto funkce ovládat přes GPIO piny. K realizaci těchto funkcí na fyzických prvcích je využita knihovna WiringPi. Tato knihovna je vytvořena pro software programovaný v jazyce C a usnadňuje práci s GPIO piny.

#### Ovládací prvky

Spínače pro ovládání hlasitosti a funkci "Mute" jsou realizovány na pinech 13, 15 a 16. Tyto piny mají nastavený odpor jako "pull-up", což znamená, že je tento odpor připojen mezi vstupní pin a napětí 3,3 V , tedy na vstupním pinu bude logická 1 a v případě sepnutí tlačítka, které zmíněný uzel přivádí na zem se objeví na vstupu pinu logická 0. Nastavení vstupních pinů, jako "pull-up" rezistory, je uvedeno ve zdrojovém kódu níže.

```
wiringPiSetup ();
pinMode (2, INPUT); 
pinMode (3, INPUT); 
pinMode (4, INPUT); 
pullUpDnControl(2, PUD UP);
pullUpDnControl(3, PUD UP);
pullUpDnControl(4, PUD UP);
```
Po nastavení všech pinů v souboru main.cpp je nutné upravit kód v souboru UserlnputManager.cpp. Jedná se o soubor, který zpracovává informace, jež uživatel zadává do konzole. Tedy pro všechna tlačítka jsou vytvořené podmínky definující funkci, která se má provést při stisknutí daného tlačítka. U tlačítek ovládající hlasitost je možné tlačítko podržet a hlasitost se bude inkrementovat či dekrementovat po celou

dobu stisknutí tlačítka. V případě tlačítka "Mute" je nutné pro opětovné zavolání funkce tlačítko znovu stisknout. V následujícím zdrojovém kóduj e popsána indikace stisku jednotlivých tlačítek.

```
bool UserInputManager::readConsoleInput(char* input) {
    static bool PressPrev = false;
   while (input && !m restart) {
       if (m_consoleReader->read(READ_CONSOLE_TIMEOUT, input)) {
            return true;
       } 
       if (!digitalRead(2) && !PressPrev) //Zap/Vyp mikrofon
        { 
            *input = MIC TOGGLE;
           PressPrev = true:
           return true;
        } 
       if (!digitalRead(3)) //Zvýšení hlasitosti
        { 
            *input = VOL UP;
           return true;
        } 
       if (!digitalRead(4)) //Snížení hlasitosti
        { 
            *input = VOL DOWN;
           return true;
        } 
        PressPrev = !digitalRead(2); //Předešlé stisknutí Mute
    } 
    return false;
}
```
Funkce pro ovládání hlasitosti byla nastavena ještě v hlavní části souboru uživatelského ovládání UserlnputManager.cpp, kde byl nastaven krok navyšování a snižování hlasitosti na hodnotu 3, což odpovídá asi 6 sekund při stisknutém tlačítku z hlasitosti hodnoty 0 na hodnotu maximální.

```
else if (x == VOLUP) {
  m_interactionManager->adjustVolume ( SPEAKER_TYPES . at ('1') , 3) ;
} 
else if (x == VOLDOWN) {
  m_interactionManager->adjustVolume ( SPEAKER_TYPES . at ('1') , -3) ;
}
```
#### Signalizace

U oficiálních produktů od společnosti Amazon, kterými jsou například inteligentní reproduktory Amazon Echo Dot, bývají dva typy signalizací, a to hlasová a světelná signalizace. Hlasová signalizace se může vyskytovat při zapnutí zařízení, kdy Alexa pozdraví uživatele, který bude tímto pozdravem informován, že zařízení je aktivní a je schopno zpracovávat dotazy uživatele. Příkaz, který vyvolá pozdrav, je umístěn v souboru UIManager.cpp. V tomto souboru se nachází jednotlivé sekce, ve kterých se zařízení připojuje (Connecting), naslouchá (Listening), přemýšlí neboli zpracovává příkazy od uživatele (Thinking), odpovídá (Speaking) a vrací se do nečinného režimu (Idle). Příkaz, po kterém zazní pozdrav, se nachází v sekci "Connecting", tedy v části, kde se zařízení uvádí do provozu.

system("play /home/pi/sounds/hello.wav");

Dále sekce "Listening" obsahuje příkaz, po kterém zazní tón. Tento tón uživatele informuje o tom, že zařízení zaznamenalo oslovení, které zařízení "probudí" tzv. wake word a uživatel může pokračovat v rozhovoru se zařízením.

system("play /home/pi/sounds/med ui wakesound.wav"); Tóny jsou k dispozici na stránkách pro vývojáře od společnosti Amazon.

Světelná signalizace zde pak doprovází hlasovou signalizaci. V případě, kdy zařízení poslouchá příkazy uživatele se kromě zaznění tónu také rozsvítí modře RGB LED diody na horní straně zařízení. Tyto diody se pak vypnou v sekci zpracovávání příkazů. Další signalizace byla nutná při zapnuté funkci "Mute", neboli ztlumení zařízení. V tomto případě se diody rozsvítí červeně a uživatel je tak informován, že zařízení nelze "probudit" za pomocí oslovení a pro deaktivaci funkce musí stisknout příslušné tlačítko. Realizace světelné signalizace je provedena za pomocí programovatelných RGB LED diod APA102. Tyto diody jsou obsaženy na desce Respeaker 2 Mic HAT a s Raspberry Pi komunikují pomocí SPI sběrnice. Pro jednoduchou implementaci do programu byla využita knihovna WiringPiSPI.h. V souboru main.cpp byl využitý následující příkaz, přičemž první parametr v závorkách určuje kanál sběrnice, který může nabývat hodnot 0 nebo 1. Druhý parametr udává kmitočet, na kterém komunikace pracuje. Tento kmitočet se může pohybovat od 0,5 MHz do 32 MHz, přičemž doporučená hodnota pro Raspberry Pi 3B+ je 4 MHz.

 $wiringPISPISetup (0, 4000000)$ ;

Po nastavení SPI sběrnice je nutné vytvořit funkci, která vygeneruje příslušné rámce pro správnou komunikaci. Pro tuto aplikaci byla vytvořena funkce s parametrem, který udává barvu nebo vypnutí LED diod. Na začátku této funkce se pak nachází cyklus pro generování počátečního a koncového rámce. Tato funkce je vytvořena v souboru UIManager.cpp z důvodu jejího využití ve zmíněných sekcích jako u světelné signalizace. Vývojový diagram, který popisuje vytváření jednotlivých rámců pro RGB LED diody APA102, se nachází na obrázku níže (viz obr. 4.7).

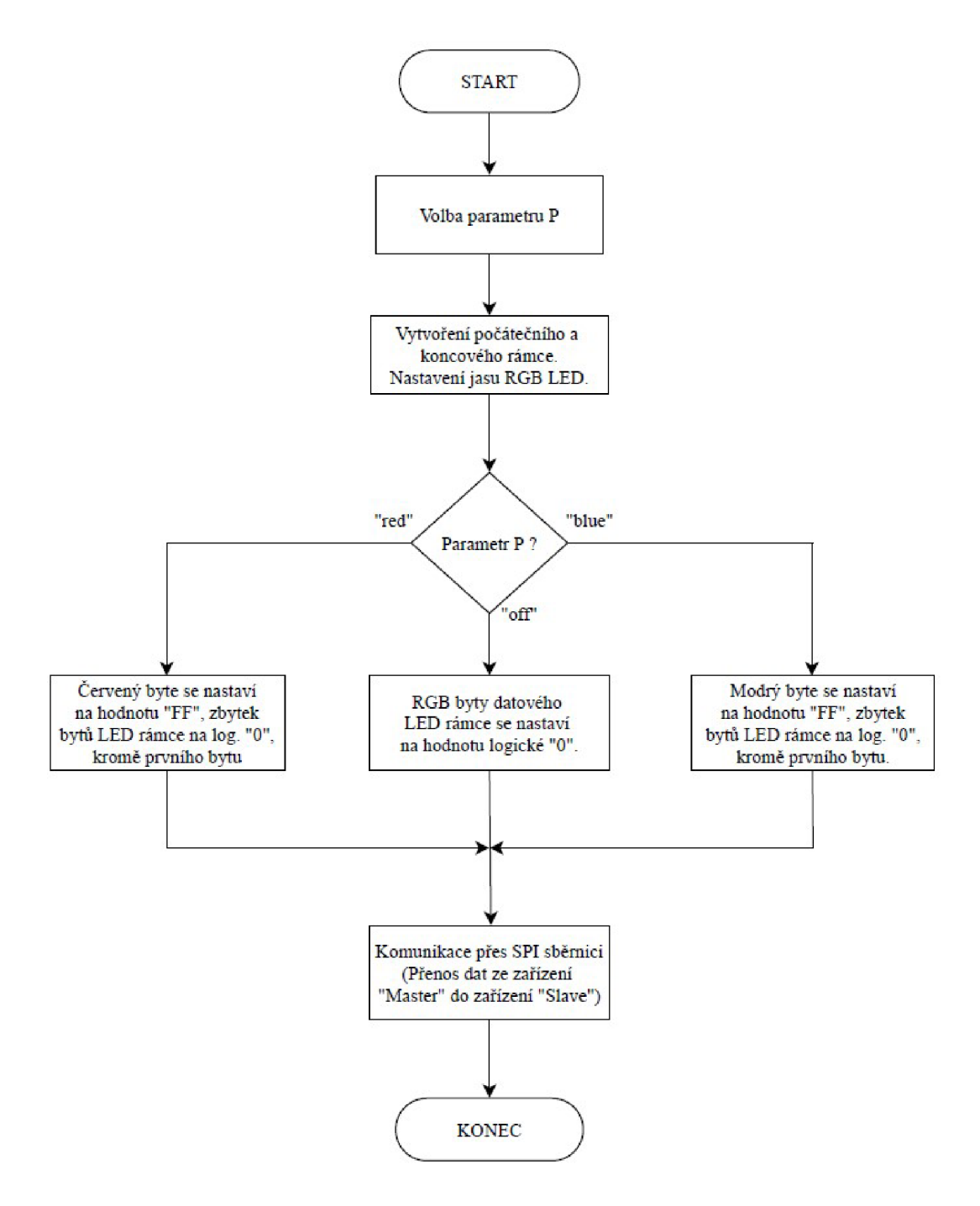

Obr. 4.7: Vývojový digram funkce pro vytváření jednotlivých rámců pro RGB LED diody APA102.

Následující zdrojový kód obsahuje funkci s parametrem "LEDFrame", která je popsána vývojovým diagramem na obrázku 4.7.

```
void LEDFrame (string led parameter)
    { 
        unsigned char led data[20];
        int i;
        int j;
        int k;
```

```
for (i = 0; i \le 3; i++) {
   led data[i] = 0x00;
   led data[i+16] = 0xff;
       if (i>0) {
       led data[i*4] = 0xff;
        } 
   } 
   if (led parameter == "blue") {
       for (i = 0; i \le 2; i++) {
            k = 4 * i;led data[5+k] = 0xff ;
            led data[6+k] = 0x00;led data[7+k] = 0x00;} 
   } 
   if (led parameter == "red") {
       for (i = 0; i <= 2; i++) {
            k = 4 * i;led data[5+k] = 0x00;led data[6+k] = 0x00;led data[7+k] = 0xff;
        } 
   } 
   if (led parameter == "off") {
       for (i = 0; i <= 2; i++) {
            k = 4 * i;for (j = 5; j \le 7; j++) {
                led data[j+k] = 0x00;} 
        } 
   } 
   wiringPiSPIDataRW(0, led data, 20);
}
```
Při použití funkce je nutné zadat její název v příslušné sekci s požadovaným parametrem, jež funkci určí, které rámce má vygenerovat. Parametr tedy může nabývat hodnoty "red" pro červenou signalizaci, "blue" pro modrou signalizaci nebo "off" pro vypnutí signalizace. Příklad užití funkce:

LEDFrame("off");

#### **Připojení zařízení do sítě**

Zařízení je možné připojit do sítě pomocí RJ45 konektoru, který se nachází na zadní straně zařízení. Jestliže není žádoucí použití kabelového připojení, je možné zařízení zprovoznit pomocí aplikace Berrylan, kterou je mikropočítač vybaven. Tato aplikace umožňuje zadání informací o bezdrátové síti, tedy o názvu WLAN a hesla, za pomocí Bluetooth technologie přes jiné mobilní zařízení s operačním systémem IOS nebo Android. Dále je možné zadat údaje o bezdrátové síti pomocí Ethernet či USB kabelu přes SSH server, avšak oproti aplikaci Berrylan je tato varianta časově náročnější a je chápána spíše jako servisní.

### **Konfigurace zařízení**

Konfiguraci zařízení je možné provést přes webovou aplikaci <https://alexa.amazon.com/> či v mobilní aplikaci Amazon Alexa. V těchto aplikacích jsou uvedena veškerá registrovaná zařízení, přičemž u každého je možné nastavit čas a polohu, kde se zařízení nachází, což virtuální asistent využívá v případě podaného dotazu na počasí nebo při nastavení časového upozornění. Dále je zde možné určit, které aplikace bude virtuální asistent využívat a připojit další zařízení a spotřebiče v chytré domácnosti, jestliže jsou aplikací podporovány. V nastavení je možné zvolit jiné oslovení virtuálního asistenta. Například jej můžeme nakonfigurovat na oslovení "Amazon" či "Computer" namísto "Alexa".

### **Připojení dalších zařízení**

K virtuálnímu asistentovi je možné připojit mnoho dalších zařízení v domácnosti, které se dají připojit do domácí LAN sítě a s těmito prvky dále komunikovat. Inteligentní prvky, které jsou v LAN síti připojeny jsou dohledatelné pomocí aplikace, přes kterou může běžný uživatel virtuální asistenta nakonfigurovat.

### PowerCube SmartHome

PowerCube SmartHome je jedním z produktů inteligentní domácnosti od firmy Allocacoc Corporation. Jedná se o inteligentní "kostku" obsahující několik zásuvek s napěťovou hladinou 230 V. Kromě zásuvek zařízení disponuje také integrovaným obvodem s WiFi modulem, který zajišťuje komunikaci s ostatními zařízeními či slouží právě pro konfiguraci. PowerCube také obsahuje tlačítko pro zapnutí a vypnutí přívodu elektrické energie do zásuvek. Jestliže je tlačítko stisknuto déle jak 5 sekund, zařízení se přepne do módu párování a je možné jej nakonfigurovat přes aplikaci "Allocacoc Smart", která je přístupná na zařízení s operačním systém Android nebo iOS. Nastavení zařízení probíhá zadáním bezpečnostního hesla k dané síti, ke které má být zařízení připojeno. Po připojení je možné ovládat tento inteligentní prvek v dané domácí síti za pomocí telefonu či virtuálního asistenta.

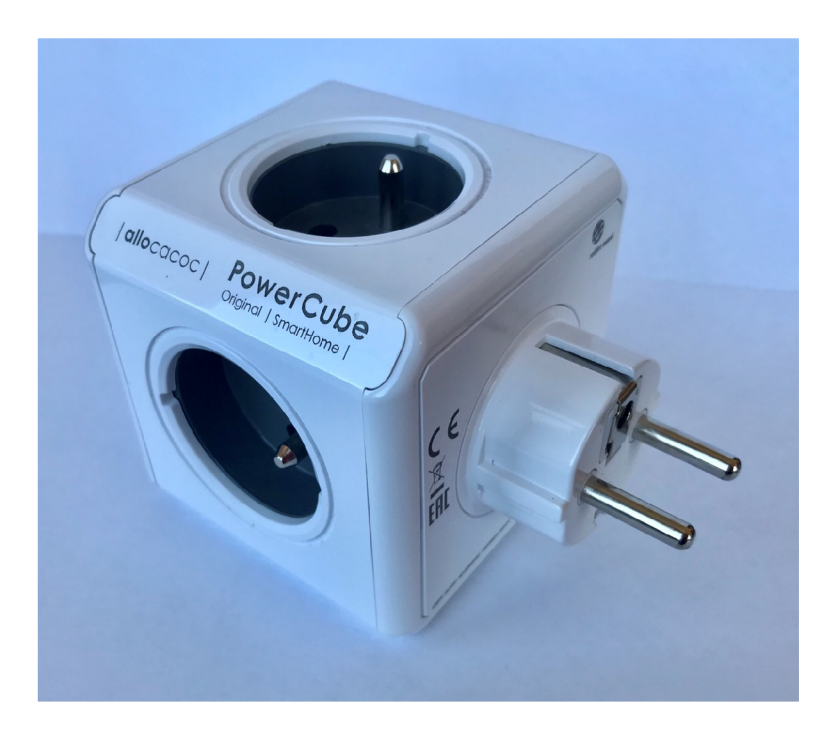

Obr. 4.8: PowerCube SmartHome.

## **4.4 Trojrozměrné modelování a návrh šasi**

3D modelování je vytvoření jakéhokoliv objektu či povrchu, který je matematicky reprezentován ve třech rozměrech. Toto probíhá za pomocí programu pro trojrozměrné modelování, jehož výstupem je 3D model, který reprezentuje fyzický objekt. Model obsahuje informace o určitých bodech a geometrických tvarech v prostoru, jako jsou kružnice, úsečky, elipsy a další, pro vytvoření výsledného objektu. Trojrozměrný model může být dále zobrazen jako dvojrozměrný obraz za pomocí metody 3D vykreslování nebo na něm mohou být prováděny simulace různých fyzikálních jevů. Kromě ručního modelování můžeme využít scan reálného objektu, který nám počítač pomocí automatického modelování převede do virtuálního trojrozměrného prostředí, tedy vytvoří výsledný 3D model. Výsledný model lze vytisknout na 3D tiskárně, což je metoda vytváření reálného objektu z virtuální předlohy. Tisk lze realizovat několika způsoby, přičemž nejznámější je metoda FDM, kdy se nanáší jednotlivé vrstvy taveného plastu. Dále máme technologie jako jsou SLS, která využívá laser ke slinutí práškového materiálu či SLA , což je technologie, která tekutý materiál vytvrzuje za pomocí UV záření.

#### **Nástroje pro modelování**

Software, ve kterém se vytváří trojrozměrné modely nazýváme CAD systémy. Tyto programy se využívají pro zvýšení produktivity při samotném návrhu, tvorbě či úpravě modelu. Software se také podílí na kvalitě návrhu, kdy dokáže upozornit při překročení

daných pravidel návrhu, jimiž jsou minimální odchylky jednotlivých částí objektu při daném návrhu. Kromě výstupu jako jsou upozornění a soubor s informacemi o trojrozměrném modelu, nabízí tento software také zpracování technické dokumentace, v nichž se nachází výkresy, rozměry, tolerance výsledné předlohy.

Návrhové systémy se obecně dělí do dvou kategorií - 2D a 3D systémy a dále pak dle odvětví jejich využití jako je například pro strojírenství, stavebnictví, potrubní systémy nebo elektrotechnika. Nejznámějšími CAD systémy jsou pak SolidWorks, AutoCAD, ArchiCAD, SketchUp, EAGLE.

#### SolidWorks

Program SolidWorks obsahuje návrhové prostředí pro modelování trojrozměrných objektů neboli CAD systém. Od roku 1995 do roku 1997 byl vyvíjen stejnojmennou společností. Nyní jej vlastní a dále vyvíjí francouzská společnost Dassault Systtěmes. Tento systém je určen primárně pro operační systém Microsoft Windows a je specializovaný převážně pro strojírenské odvětví. [20]

#### **3D tisk**

3D tisk je proces výroby reálných modelů dle digitální předlohy. Výsledného výrobku je dosaženo za pomocí aditivních procesů, kdy je model tvořen pomocí nanášení jednotlivých vrstev daného materiálu. Tato metoda je opakem subtraktivní metody, při které je z polotovaru vyřezáván výsledný tvar. K vyřezávání se používá například fréza u plastových a kovových materiálů. Aditivní metoda také umožňuje vytváření složitějších tvarů a je zde menší spotřeba materiálu.

#### FDM technologie

Patří mezi nejrozšířenější 3D tiskové technologie. Stejně jako většina tiskových technologií využívá aditivní metodu, tedy nanáší materiál vrstvu po vrstvě. Při výrobě se nejčastěji používá termoplastický polymer, který je ve formě vlákna.

Termoplastické vlákno je stočené do cívky, která je umístěna v tiskárně. Následně je toto vlákno odvíjeno do trysky, která je zahřátá na požadovanou teplotu pro roztavení vlákna daného materiálu. Tisková hlava s tryskou se může pohybovat ve třech směrech, což umožňuje snadné nanášení roztaveného plastu na podložku a dále pak na další vrstvy, kde se materiál usadí a následně ztuhne. Po dokončení nanášení každé vrstvy se tisková hlava posune na ose Z a pokračuje v ukládání materiálu na další vrstvu. Tento cyklus se opakuje, dokud není celý vytisknutý celý výrobek. V případě složitých struktur, které se skládají z částí, na které není možné navázat vlákno z předchozí vrstvy, jsou vytvořeny pomocné podpěry. Na obrázku 4.9 je demonstrován postup 3D tisku, při využití FDM technologie. [21]

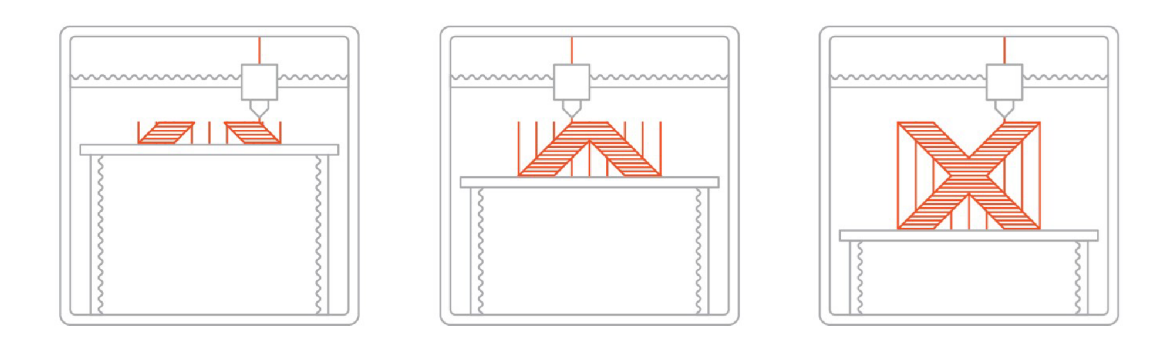

Obr. 4.9: FDM technologie. (převzato z [21])

#### Nej používanější materiály pro FDM technologii

PLA – Jedná se o bioplastický materiál, který je vyrobený z kyseliny polymléčné na bázi přírodních kukuřičných vláken. Jedná se tedy o kompostovatelný materiál, avšak tento proces je velmi pomalý a musí být prováděn za určitých podmínek. Tisk z tohoto materiálu nevyžaduje vyhřívanou podložku. Výsledný výtisk odolá dlouhodobě teplotám až 57°C. [22]

ABS - Jedná se o termoplast na bázi oleje, který je určený pro větší mechanické zatížení. Oproti PLA má vyšší pevnost, pružnost a odolnost, avšak tisk tohoto plastu je komplikovanější, jelikož zde dochází ke smršťování materiálu při jeho chladnutí. Následkem toho může výsledný objekt popraskat. Podložka musí být před tiskem zahřátá na 80 až 110 °C. Výsledný tisk odolá teplotám až 104 °C. [22]

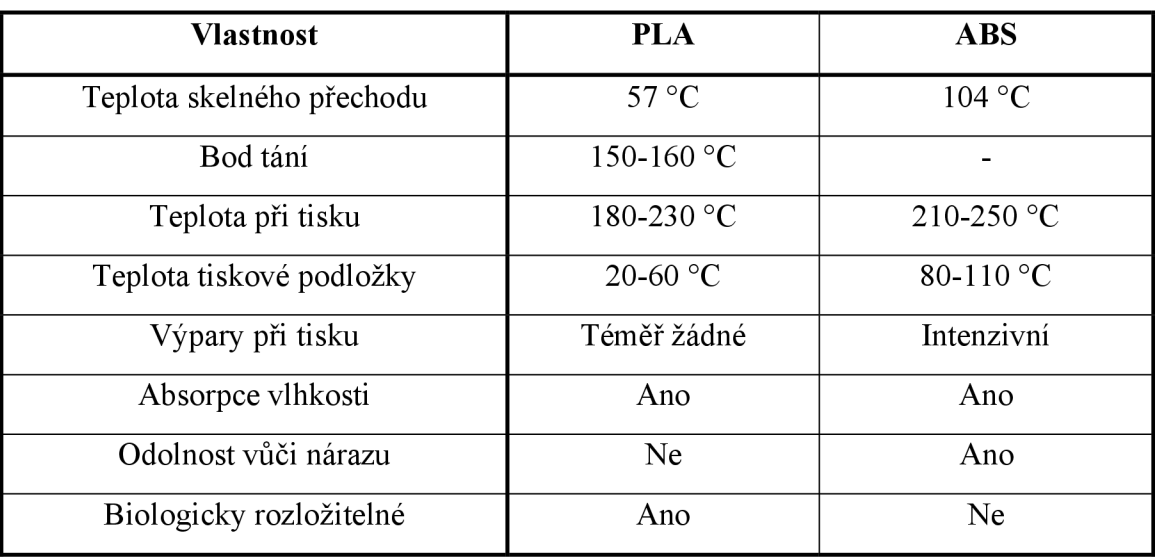

Tab. 4.2: Sumarizační tabulku plastů pro 3D tisk. [22]

#### **Návrh šasi**

Všechny komponenty jsou umístěny v plastovém krytu, aby nedošlo k jejich poškození a jsou připevněné na vhodném místě. Při návrhu krytu pro inteligentní reproduktor, byl brán ohled na působivý design, který zároveň vyhovuje akustickým požadavkům na netlumený zvuk.

Design tedy vychází ze tvaru dvou elipsoidů různých průměrů, přičemž první z nich tvoří tělo celé konstrukce a jsou na něm uchyceny veškeré prvky, včetně tlačítek a loga výrobku. V těle konstrukce se pak nachází výseče pro připevnění reproduktorů a ozvučnic a výseč využita jako podstavná hrana, která je opatřena podstavnými podpěry kruhového tvaru. Druhý elipsoid menšího průměru pak tvoří ozvučnice s akustickým otvorem. Střed krytu a ozvučnice byly modelovány odděleně, jejich spojení proběhlo až na hotovém krytu lepením. Stěny krytu jsou široké 5 mm, což zajišťuje jeho dostatečnou pevnost a mechanickou odolnost.

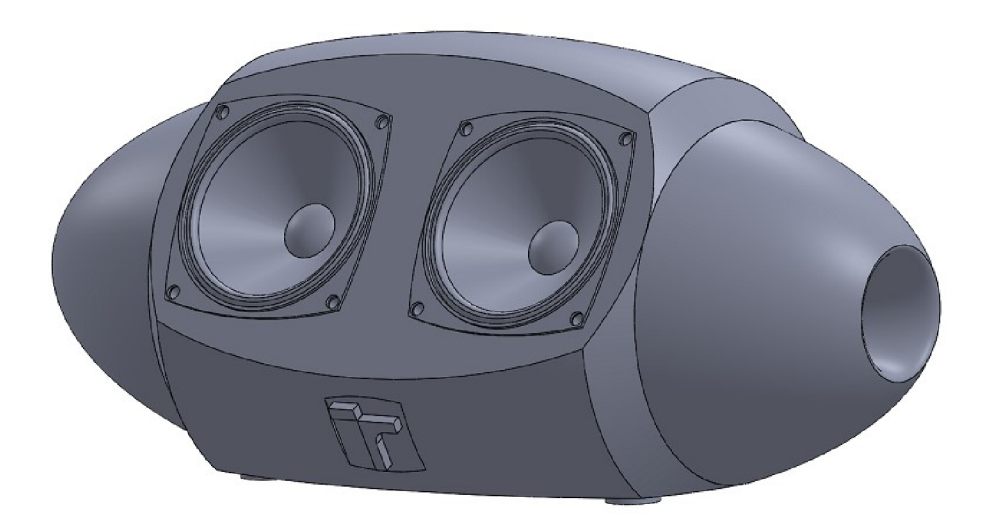

Obr. 4.10: Grafický návrh krytu (přední část).

Uvnitř krytu se nachází prvky pro uchycení jednotlivých komponent. Díry v těchto prvcích pro uchycení jsou navrženy o 0,3 mm menší, aby bylo možné po tisku výrobku vytvořit závit na požadovaný šroub. Pro uchycení byly voleny metrické šrouby M2,5; M<sub>3</sub> a M<sub>4</sub>.

Na zadní části krytu se pak nachází otvory pro ovládací prvky, napájení, mikrofony, signalizaci, Ethernet a USB konektory. Dále se zde nachází otvory pro kotvící šrouby, jelikož střed krytu byl potřeba rozdělit z důvodu proveditelnosti jednoduchého 3D tisku a pro jednodušší manipulace při kompletaci celého zařízení.

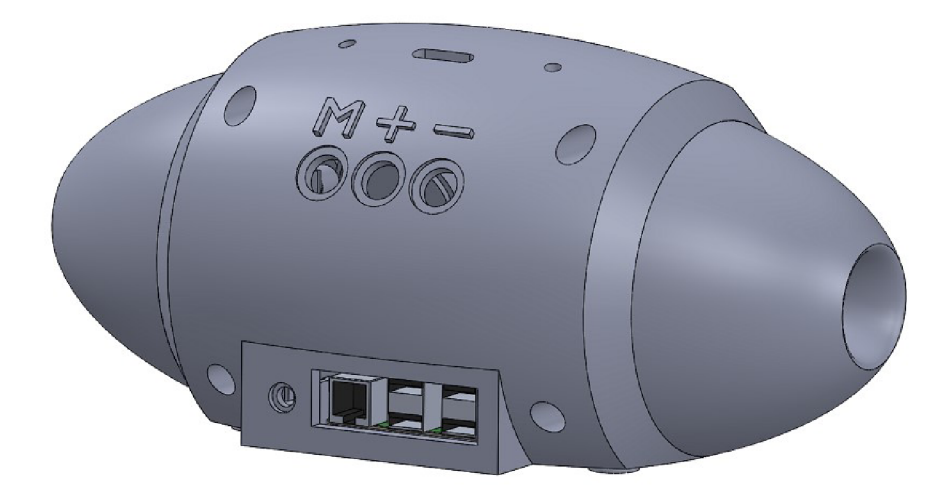

Obr. 4.11: Grafický návrh krytu (zadní část).

Výsledný kryt je navržený v návrhovém prostředí SolidWorks a vytisknutý na 3D tiskárně Ultimaker 2 Extended+ z bioplastu označovaného zkratkou PLA za pomocí metody nanášení jednotlivých vrstev plastu, tzv. FDM . Stěny krytu jsou vytvořeny pomocí dvou souvislých vrstev, přičemž mezeru mezi nimi tvoří výplň, která má křížovou strukturu s hustotou zaplnění 20 %. Při tisku byly dále využity pomocné podpěry, jelikož se jedná o poměrně složitý tvar, jehož některé části by nebylo možné bez těchto podpěr vytisknout. Podpěry byly po vytisknutí odstraněny stejně jako vytvořený okraj, tzv. brim. Brim slouží k vytvoření stabilní základní vrstvy pro 3D tisk. Kompletace výsledného krytu byla po vytisknutí provedena za pomocí metrických šroubů. Ozvučnice byly ke středové části přilepeny. Na obrázcích 4.12, 4.13 a 4.14 se nachází předtisková vizualizace jednotlivých částí. Kompletní výkresová dokumentace plastového krytu zařízení je uvedena v příloze. Následující tabulka zobrazuje nastavení 3D tiskárny Ultimaker 2 Extended+ (viz tab. 4.3).

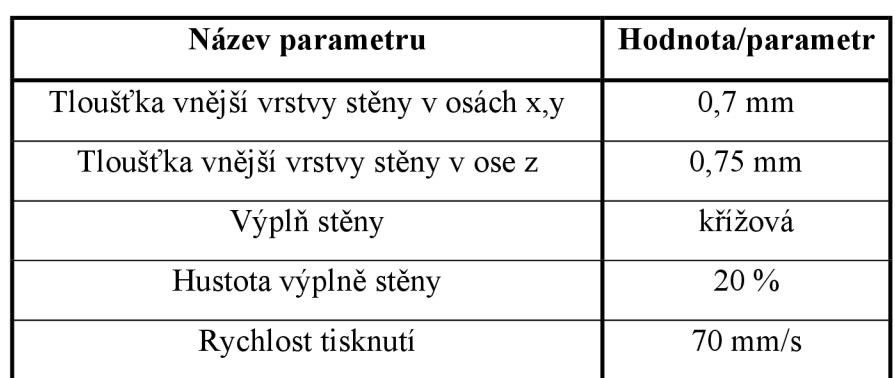

Tab. 4.3: Nastavení 3D tiskárny Ultimaker 2 Extended+.

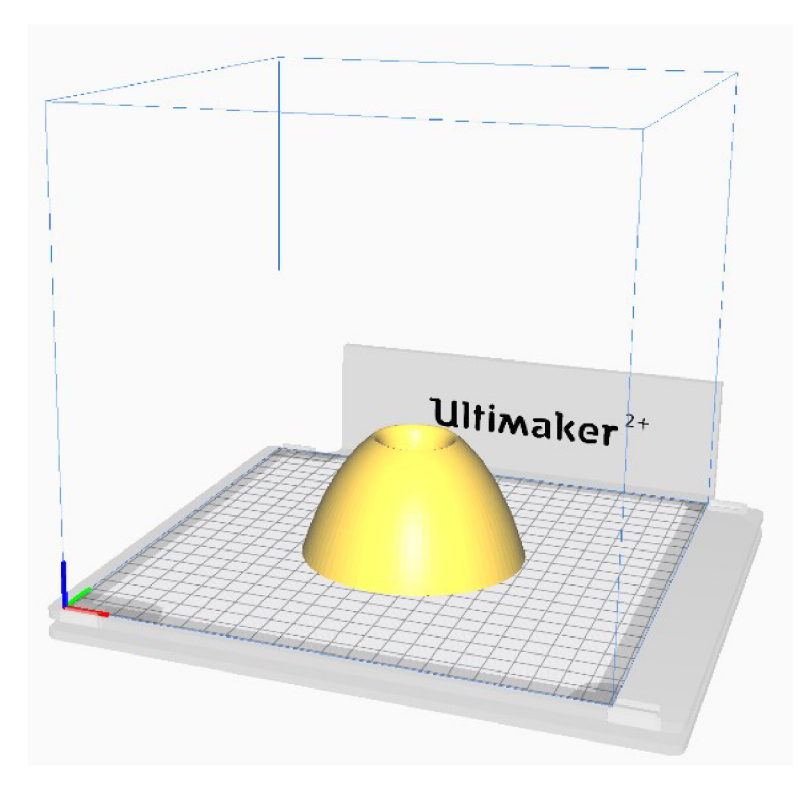

Obr. 4.12: Předtisková vizualizace ozvučnice v programu Cura.

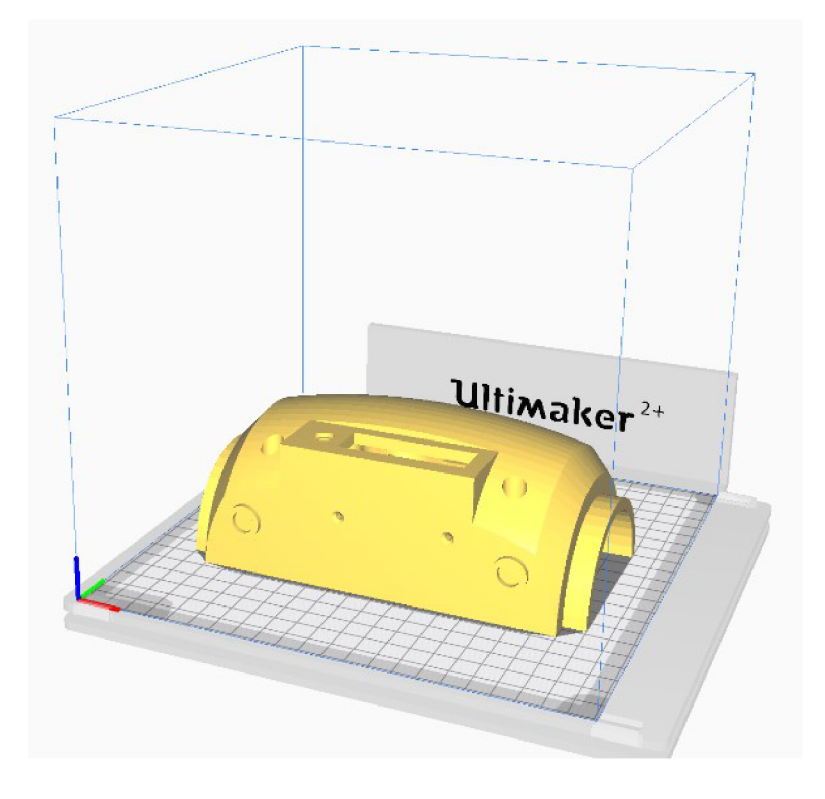

Obr. 4.13: Předtisková vizualizace zadní části v programu Cura.

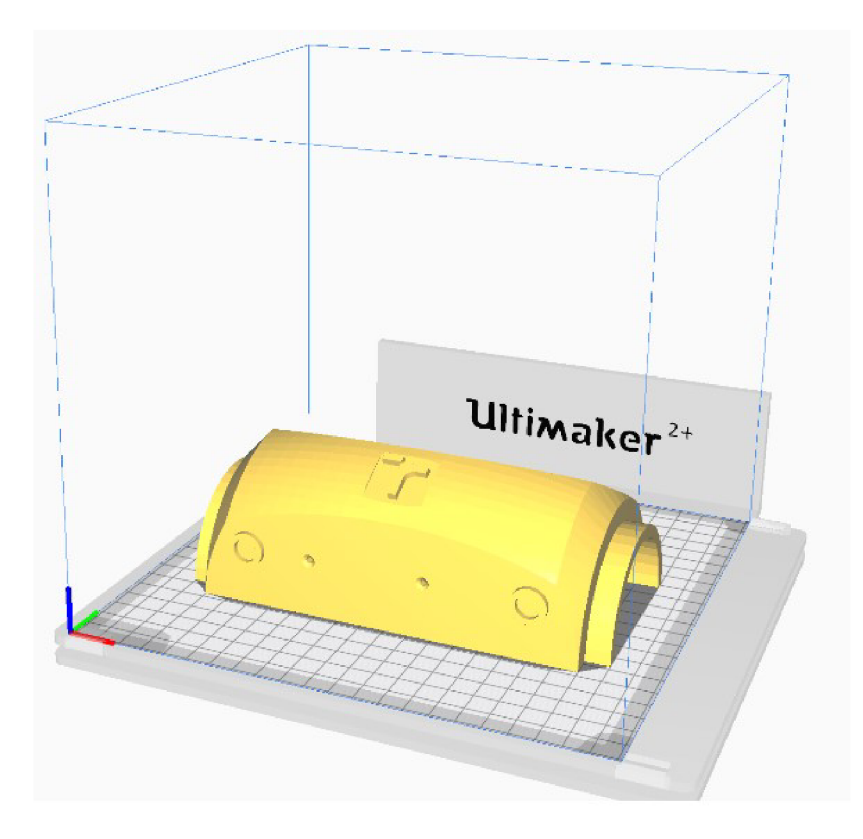

Obr. 4.14: Předtisková vizualizace přední části v programu Cura.

V následující tabulce je uvedena doba tisku a spotřebovaný materiál při výrobě jednotlivých částí plastového krytu (viz tab. 4.4).

| Tisknuté prvky      | Počet [-] | Cas          | Spotřebovaný materiál [g] |
|---------------------|-----------|--------------|---------------------------|
| Střed (přední část) |           | $14h$ 3 $1m$ | 180                       |
| Střed (zadní část)  |           | 17h 42m      | 230                       |
| Ozvučnice           |           | $3h$ 17 $m$  | 45                        |

Tab. 4.4: Doba tisku a spotřeba materiálu při výrobě krytu zařízení.

Na obrázku 4.15 se nachází fotografie zkompletovaného inteligentního reproduktoru.

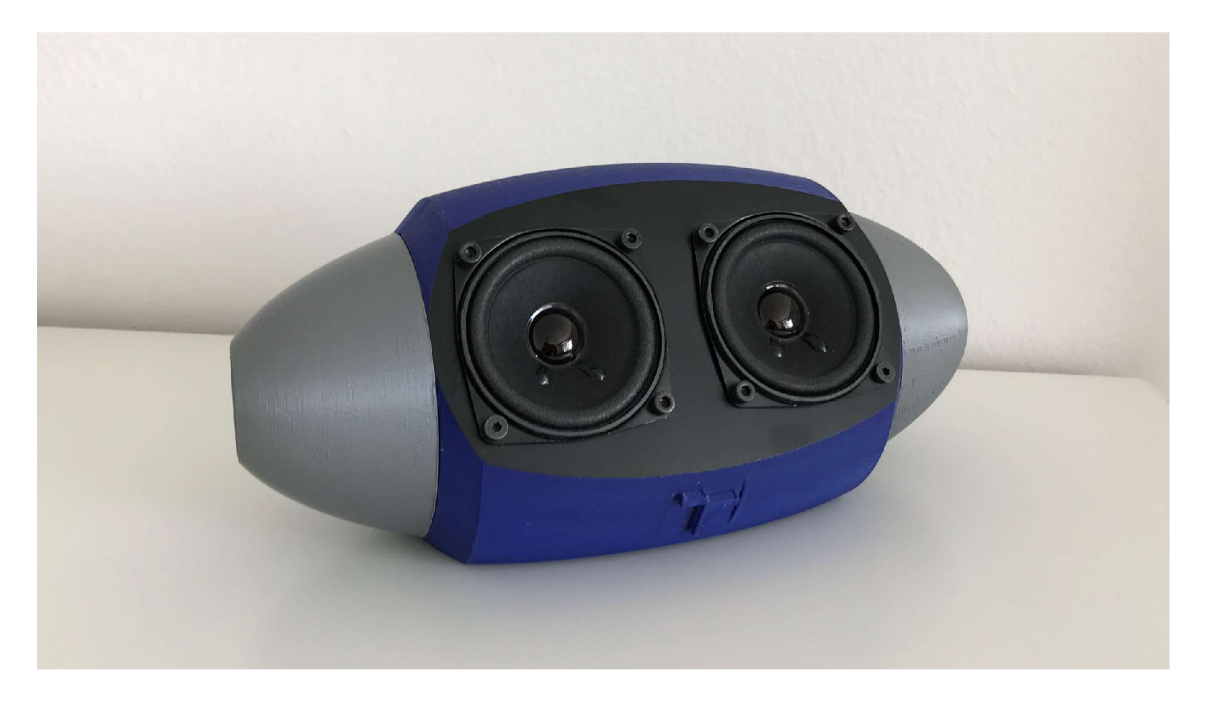

Obr. 4.15: Fotografie zkompletovaného inteligentního reproduktoru.

V rámci návrhu šasi byla provedena teplotní simulace jednotlivých komponent (viz obr 4.16). Nejprve tedy byly naměřeny hodnoty klidového a maximálního odběru, které byly následně rozloženy mezi výkonnostní součástky v návrhovém prostředí SolidWorks. Vzhledem k největšímu výkonu na mikropočítači Raspberry Pi je patrné, že právě teplota toho mikropočítače bude dosahovat vysokých hodnot. Například teplota procesoru mikropočítače může dosahovat až 80 °C při maximálním zatížení. Z tohoto důvodu byly umístěny pasivní chladiče na výkonové součástky jako je procesor atd. V tabulce 4.5 jsou uvedeny hodnoty klidového a maximálního odběru jednotlivých komponent.

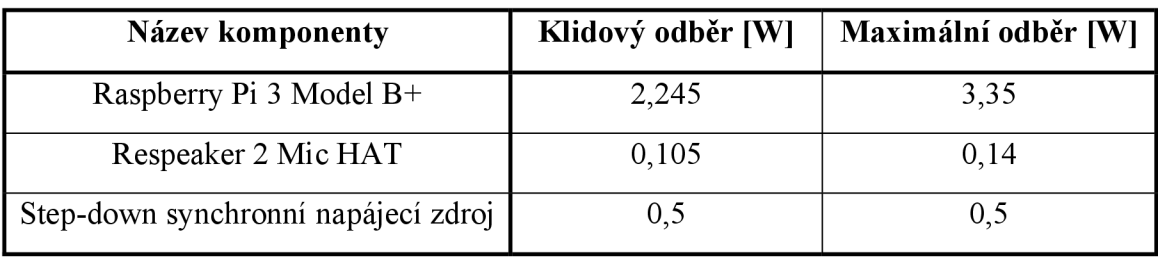

Tab. 4.5: Energetická spotřeba jednotlivých komponent.

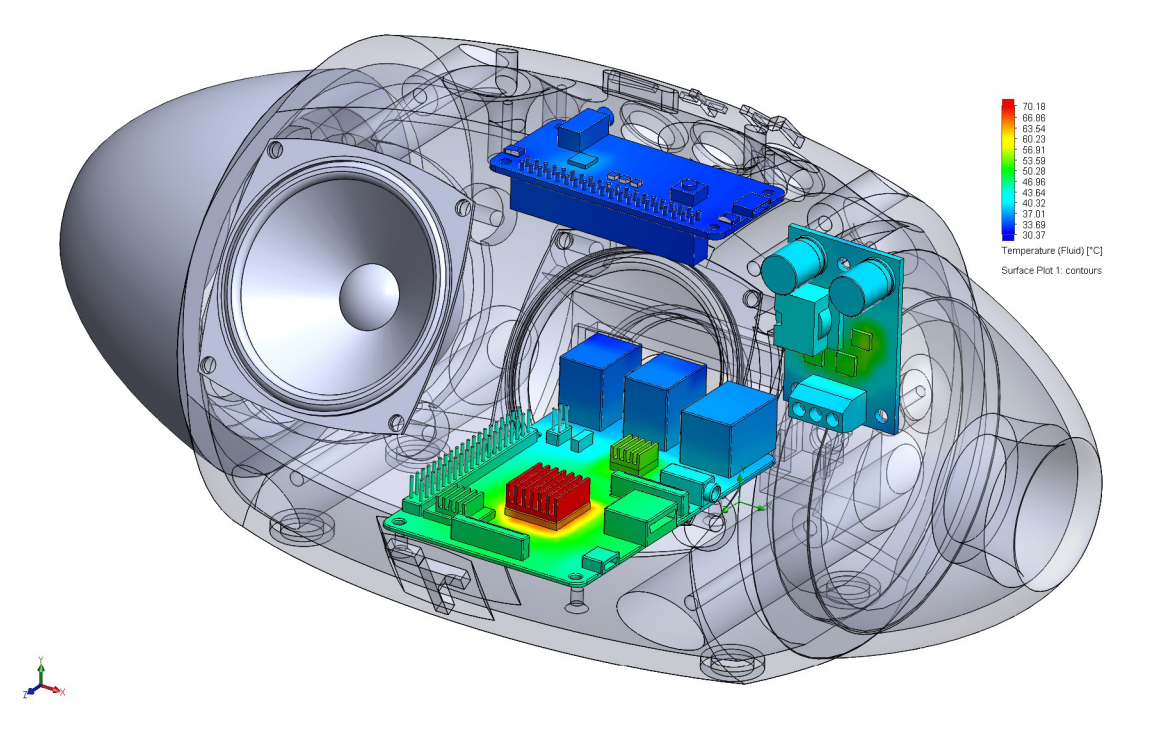

Obr. 4.16: Teplotní simulace.

### **4.5 Finanční zhodnocení**

Při návrhu konceptu zařízení byl brán ohled na jeho energetickou náročnost a výslednou cenu zařízení, která zahrnuje náklady na jeho výrobu. Veškeré komponenty byly koupeny na českých internetových obchodech [arduino-shop.cz a](http://arduino-shop.cz) [RPIshop.cz.](http://RPIshop.cz) Prvky, jako tlačítka a vodiče, pak byly zakoupeny na pobočce GM electronic. Nejdražším prvkem byl mikropočítač Raspberry Pi, jehož cena je 1000 Kč. Přídavná deska s mikrofony, signalizací a zvukovým výstup se jevila jako výhodnější než koupě těchto prvků samostatných. Přídavná deska Respeaker 2 Mic HAT vyšla na 270 Kč a napájecí step-down transformátor stál 120 Kč. Po celkovém sečtení i s ovládacími prvky, konektory a propojkami vychází celková částka na 1600 Kč. K tomu je nutné připočíst spotřebu materiálu potřebného pro výrobu krytu zařízení, která byla odhadnuta programem pro 3D tisk na 0,5 kg bioplastu PLA , která vychází na 300 kč. Cenový souhrn jednotlivých komponent a prvků je uveden v tabulce 4.6.

| Název komponenty/prvku    | Cena [Kč] |
|---------------------------|-----------|
| Raspberry Pi 3B+          | 1000      |
| Respeaker 2 Mic HAT       | 270       |
| Step-down transformátor   | 120       |
| Ovládací prvky a propojky | 210       |
| Spotřeba PLA na kryt      | 300       |
|                           | 1900      |

Tab. 4.6: Cenový souhrn zakoupených komponent a dalších prvků potřebných ke kompletaci.

#### **Energetická spotřeba inteligentního reproduktoru**

Vzhledem k nepřetržitému provozu zařízení, který je nutný pro správnou funkci inteligentního reproduktoru ve spojení s chytrou domácností, je zapotřebí co nejlépe optimalizovat spotřebu energie celého zařízení. Na energetické spotřebě se však nejvíce podílí mikropočítač Raspberry Pí, který zpracovává veškeré informace a stará se o přenos dat mezi cloudovými systémy. Menší spotřeba mikropočítače by šla docílit v případě využití menšího modelu Raspberry Pi, například při zvolení modelu Zero W. Avšak tento model neobsahuje Ethernet konektor a USB porty. Energeticky výhodným prvkem se pak jeví rozšiřující deska Respeaker 2 Mic HAT, která obsahuje nízkoenergetický stereo kodek WM8960. Tyto dva moduly je nutné napájet step-down transformátorem, který má na výsledné spotřebě značný podíl.

Maximální odběr celého zařízení může dosáhnout 4 W. Roční spotřeba energie při tomto odběru vychází 34,95 kW. Vzhledem k aktuální průměrné ceně elektřiny 4,8 Kč/kWh se cena ročního provozu ovládací jednotky rovná 167 Kč.

## **5 ZÁVĚR**

Tato práce se zabývá návrhem hlasové ovládací jednotky pro inteligentní domácnost. Úvodem této práce je seznámení se s pojmem "Inteligentní domácnost", jejího vzniku, historie a s trendy, které tato technologie následuje. Hlavním článkem této domácnosti je ovládací jednotka, která je zde popsána se zaměřením na hlasové ovládání.

Druhá kapitola popisuje technologii IoT, která je hlavní myšlenkou chytré domácnosti. Je zde popsána samotná architektura IoT a v závislosti na referenčním modelu ISO/OSI jsou roztříděny vybrané komunikační a přenosové protokoly, které byly využity při zpracování hotového zařízení.

Další část této práce popisuje vlastnosti jednodeskového mikropočítače RaspberryPi, který je hlavním prvkem této práce. Jsou zde uvedeny funkce jednotlivých pinů, které mikropočítač obsahuje. Tato kapitola také popisuje SPI a  $1^2C$ komunikace, které jsou využité při komunikaci s rozšiřující deskou Respeaker 2 Mic HAT. Dále jsou zde porovnány jednotlivé modely Raspberry Pi, avšak nebyl zde uveden nejnovější model, který se cenově mírně vychyloval od uvedených modelů a také zde nebyly uvedené modely první generace a některé modely druhé generace z důvodu absence klíčových prvků jako je Wi-Fi nebo Bluetooth modul. Dokoupení těchto modulů by mělo za příčinu značné převýšení ceny nového a moderního modelu.

Poslední kapitola se zabývá návrhem samotného inteligentního reproduktoru. Je zde popsáno blokové a komunikační schéma zařízení. Dále jsou zde vypsány jednotlivé komponenty, které byly využité pro kompletaci inteligentního reproduktoru. Kapitola podrobně popisuje instalaci software a celkovou konfiguraci inteligentního asistenta a připojení dalších prvků v domácnosti. Dále jsou zde uvedeny jednotlivé kroky při návrhu, modelování a tisku šasi pro inteligentní reproduktor. V rámci návrhu byla provedena teplotní analýza jednotlivých komponent při maximálním výkonu. Jelikož u mikropočítače Raspberry Pi byla simulovaná teplota 80 °C při maximálním odběru, bylo nutné umístit na výkonové prvky tohoto mikropočítače alespoň pasivní chlazení. Na závěr této kapitoly je popsán tisk krytu, u kterého byla využita FDM technologie, která je v dnešní době nejrozšířenější technologií. Využitým materiálem pro tisk krytu je bioplast PLA , který umožňuje tisk ve vyšším rozlišení oproti termoplastu ABS.

Při návrhu byl brán ohled na finanční náklady a energetickou náročnost zařízení. Celková částka zařízení se rovná 1900 Kč. V částce není zahrnuta práce a čas strávený při návrhu a kompletaci zařízení a spotřebovaná elektrická energie při výrobě plastového krytu. Energetická spotřeba zařízení, která byla vypočítána z maximálního odebíraného proudu, se rovná 3,99 W, přičemž v klidovém režimu výkon zařízení dosahuje 2,85 W. Inteligentní reproduktor s Raspberry Pi tedy dosahuje zhruba stejného průměrného výkonu a výsledné ceny jako ostatní inteligentní

reproduktory, které jsou dnes běžně dostupné. Výhoda tohoto reproduktoru spočívá v jeho otevřeném systému, který umožňuje provádět změny v závislosti na komfortu uživatele při využití virtuálního asistenta.

## **LITERATURA**

- [1] Future Architecture. TheFutureWorld [online]. 2018 [cit. 2019-12-06], Dostupné z: https://thefutureworld.org/future/page/5/
- [2] FIENDRICKS, Drew. The History of Smart Homes. *IoT Evolution*  [online]. 2014 [cit. 2019-12-02]. Dostupné z: <https://www.iotevolutionworld.com/m2m/articles/376816-hi>story-smarthomes.htm
- [3] DOWLING, Stephen. The surprising origins of the TV remote. *BBC Future* [online]. 2014 [cit. 2019-12-02]. Dostupné z: [https://www.bbc.com/future/article/20180830-the-history-of-the](https://www.bbc.com/future/article/20180830-the-history-of-the-)television-remote-contro
- [4] O'BOYLE , Britta. Google Assistant vs Alexa vs Siri: Battle of the personal assistants. *Pocket-lint* [online]. 2019 [cit. 2019-12-02], Dostupné z: [https://www.pocket-lint.com/smart-home/buyers](https://www.pocket-lint.com/smart-home/buyers-)guides/124938-google-assistant-vs-alexa-vs-siri-personal-assistants
- [5] PATEL, Keyur a Sunil PATEL. Internet of Things-IOT: Definition, Characteristics, Architecture, Enabling Technologies, Application & Future Challenges. *IJESC* [online]. 2016, , 6 [cit. 2019-12-02]. ISSN 2321 3361. Dostupné z: https://www.researchgate.net/publication/330425585\_Internet\_of\_Things IOT Definition Characteristics Architecture Enabling Technologies A
- [6] SALAZAR, Jordi, Santiago SILVESTRE a Jaromír HRAD. Internet věcí. Praha: ČVUT Fakulta elektrotechnická, 2017, 32 s. ISBN 978-80-01-06231-9.

pplication Future Challenges

- [7] Internet of Things History. *Postscapes* [online]. 2019 [cit. 2019-12-02], Dostupné z: <https://www.postscapes.com/iot-history/>
- [8] BRADICICH, Tom. Exploring the Four Stages of an Industrial IoT Solution. *Hewlett Packard Enterprise* [online]. 2016 [cit. 2019-12-02], Dostupné z: [https://community.hpe.com/t5/IoT-at-the-Edge/Exploring](https://community.hpe.com/t5/IoT-at-the-Edge/Exploring-)the-Four-Stages-of-an-Industrial-IoT-Solution/ba-p/6917607#.XcAEahKhPY
- [9] ADÁMEK, Martin. *Referenční model ISO/OSI* [online], [cit. 2019-12- 02]. Dostupné z: [http://www.umel.feec.vutbr.ez/~adamek/komp/data/iso.htm#rel](http://www.umel.feec.vutbr.ez/~adamek/komp/data/iso.htm%23rel)
- [10] KRAMNÝ, Tomáš. *Technologie IoT* [online]. Olomouc, 2018  $\left[ \text{cit. } 2019-12-02 \right]$ . Dostupné z: [https://mvso.cz/wp](https://mvso.cz/wp-)content/uploads/2018/02/Technologie-IoT-studijn%c3%ad-text.pdf
- [11] LAMPA, Petr. *Protokol http* [online]. Brno, 2002 [cit. 2019-12-02]. Dostupné z: <http://www.fit.vutbr.cz/~lampa/WWW/http.html.cs>
- [12] A History of Wireless Standards: Wi-Fi Back to Basics. *Extreme Networks* [online]. 2015 [cit. 2019-12-02]. Dostupné z: [https://www.extremenetworks.com/extreme-networks-blog/a-history-of](https://www.extremenetworks.com/extreme-networks-blog/a-history-of-)wireless-standards-wi-fi-back-to-basics/
- [13] TRIGGS, Robert. A quick history of Bluetooth. *Android authority*   $[online]$   $[cit]$  2019-12-02]. Dostupné z: <https://www.androidauthority.com/history-bluetooth-explained-846345/>
- [14] HARRINGTON, William. Learning Raspbian. Birmingham: Packt Publishing, 2015. 154 s. ISBN 978-1-78439-219-2.
- [15] TIŠNOVSKÝ, Pavel. Externí sériové sběrnice SPI a FC [online]. 30.12.2018 [cit. 2020-05-20]. Dostupné z: <https://www.root.cz/clanky/externi-seriove-sbernice-spi-a-i2c/>
- [16] Shenzhen LED Color Opto Electronic CO., LTD. [online katalogový list]. APA102-2020 Super LED . 2019. Dostupné také z: <https://www.digikey.com/en/datasheets/adafruit-industries-llc-apal02-> 2020-smd-led
- [17] SVERONIS, Kostas. *Raspberry Pi comparsion* [online]. 2019 [cit. 2019-12-02]. Dostupné z: <https://www.yodeck.com/docs/display/YO/Raspberry+Pi+Comparison>
- [18] ReSpeaker 2-Mics Pi HAT [online]. [cit. 2020-05-29]. Dostupné z: https ://wiki. [seeedstudio.com/ReSpeaker\\_2\\_Mics\\_Pi\\_HAT/](http://seeedstudio.com/ReSpeaker_2_Mics_Pi_HAT/)
- [19] Nymea: Benylan [online]. [cit. 2020-06-02]. Dostupné z: <https://github.com/nvmea/berrylan>
- [20] A Brief History Of SolidWorks [online]. 2017 [cit. 2020-05-28], Dostupné z: <https://www.scan2cad.com/cad/solidworks-history/>
- [21] VAROTSIS, A. Manufacturing Processes Explained: Introduction to FDM 3D printing [online]. [cit. 2020-06-01]. Dostupné z: <https://www.3dhubs.com/knowledge-base/introduction-fdm-3d-printing/>
- [22] PLA vs. ABS [online]. 2018 [cit. 2020-05-28]. Dostupné z: <https://www.blueberry3dprint.cz/post/pla-vs-abs>

## **SEZNAM SYMBOLŮ, VELIČIN A ZKRATEK**

- LEEE Institute of Electrical and Electronics Engineers
- ECHO Electronic Home Computing Operator
- ISO International Organization for Standardization
- OSI Open Systems Interconnection
- Wi-Fi Wireless Fidelity
- DAS Data Analysis System
- RFID Radio Frequency Identification
- BLE Bluetooth Low Energy
- BSIG Bluetooth Special Interest Group
- LAN Local Area Network
- LPWA Low Power Wide Area
- SoC System on Chip
- GPIO General-purpose input/output
- RAM Random Access Memory
- CPU Central Processing Unit
- GPU Graphic Processing Unit
- USB Universal Serial Bus
- I/O Input/Output
- MQTT Message Queuing Telemetry Transport
- CoAP Constrained Application Protocol
- HTTP Hypertext Transfer Protocol
- SMTP Simple Mail Transfer Protocol
- M2M Machine-to-machine
- OS Operating System
- OSI Open Systems Interconnection
- SPI Serial Peripheral Interface
- LCD Liquid crystal display
- $I^2C$ Inter-Integrated Circuit
- MISO Master In, Slave Out
- MOSI Master Out, Slave In
- SS Slave Select
- LED Light-Emitting Diode
- AVS Alexa Voice Service
- AWS Amazon Web Services
- ASK Amazon Skills Kit
- SDK Software Development Kit
- DHCP Dynamic Host Configuration Protocol
- SSH Secure Shell
- 3D 3 Dimensional
- FDM Fused Deposition Modeling
- SLS Selective Laser Sintering
- SLA Stereolithography
- CAD Computer-aided Design
- PLA Polylactic acid
- ABS Akrylonitrilbutadienstyren

# **SEZNAM OBRÁZKŮ**

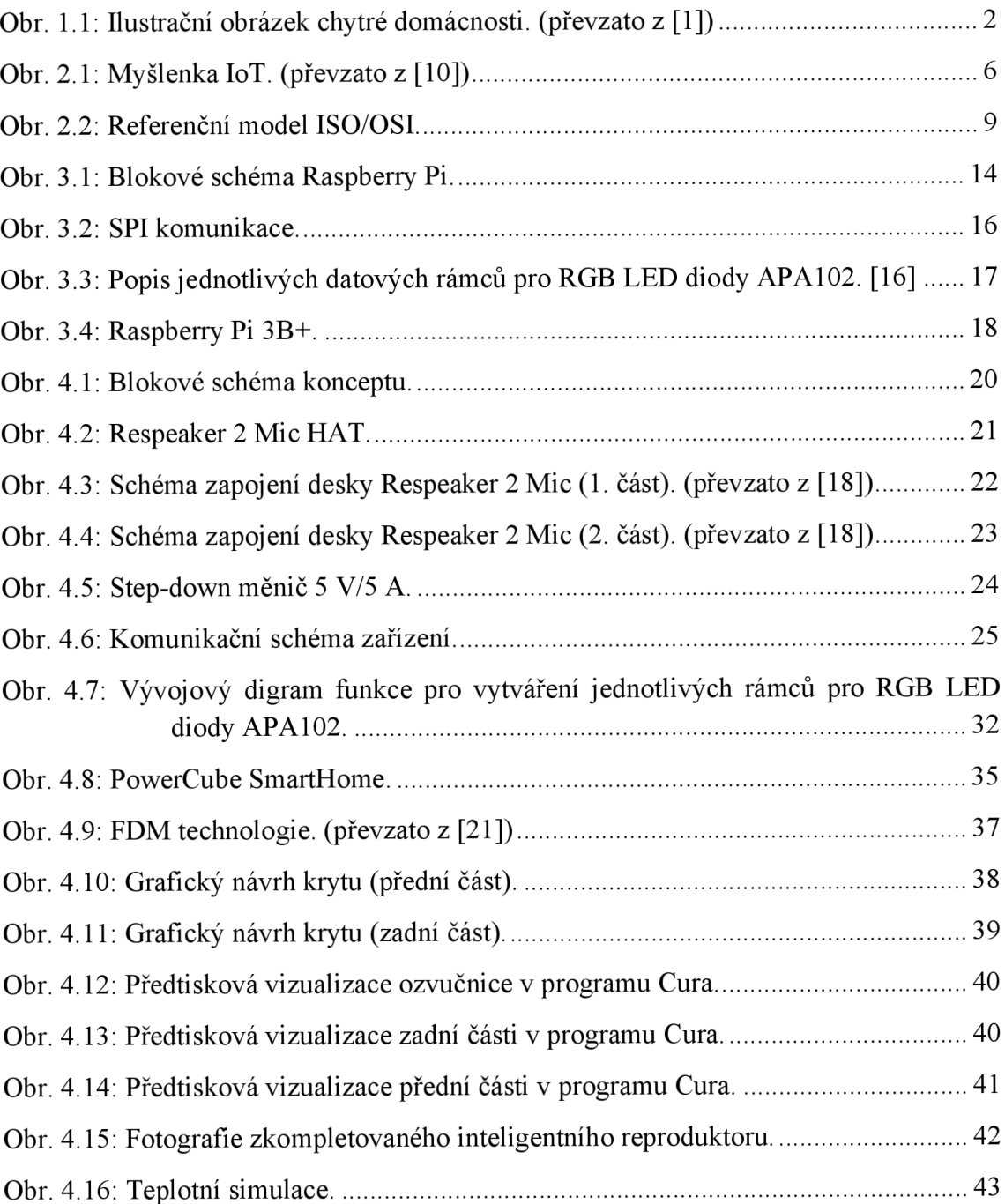

## **SEZNAM TABULEK**

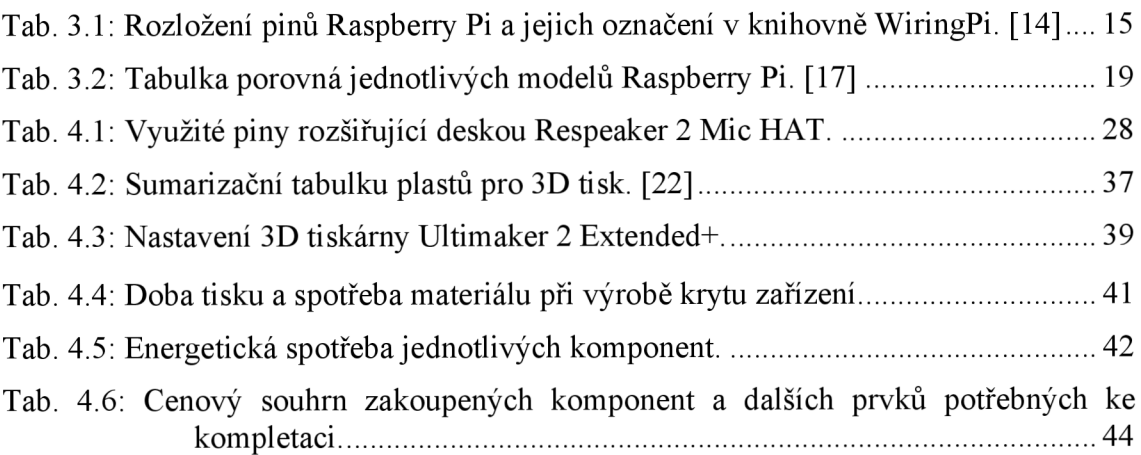

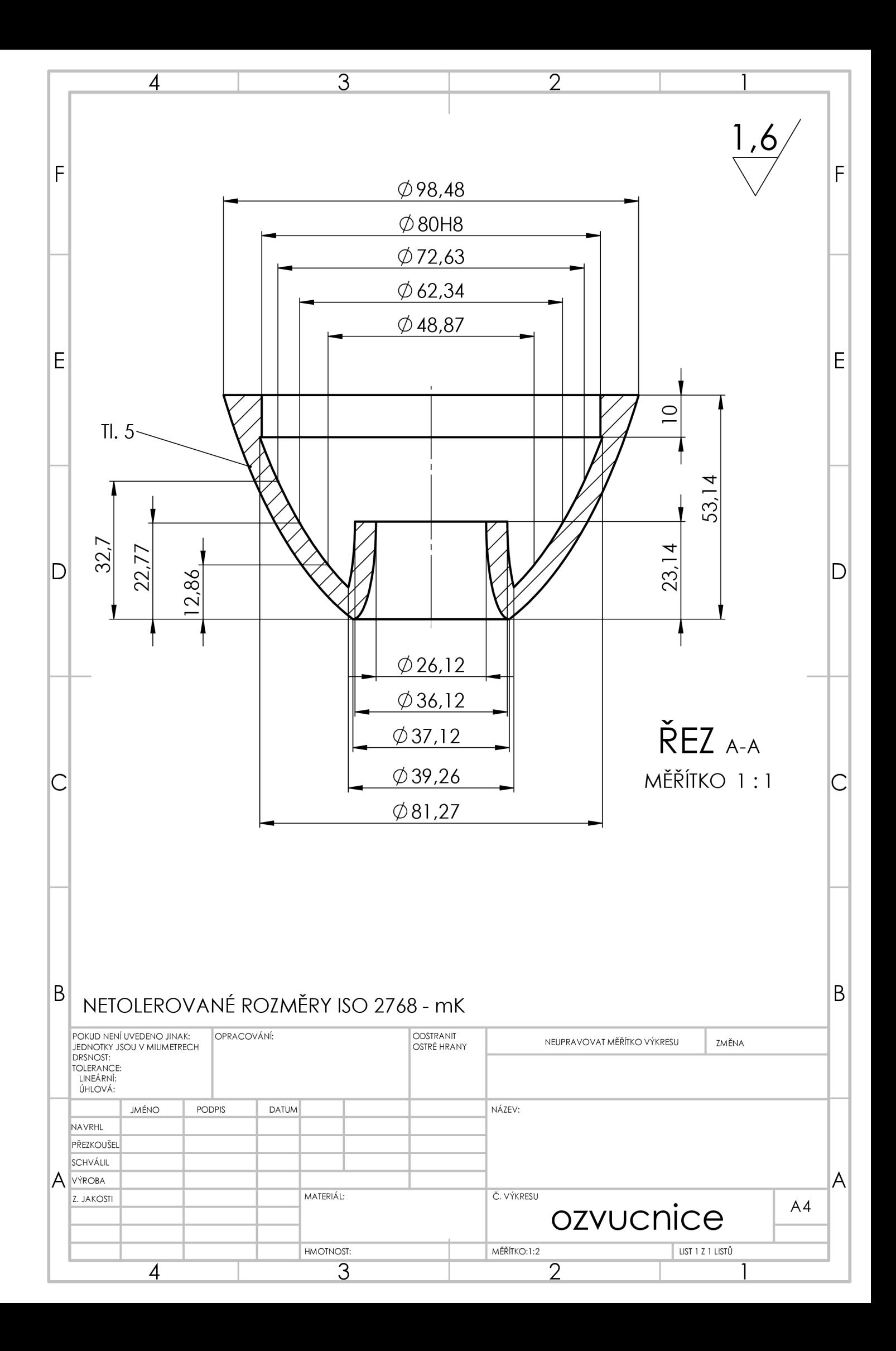

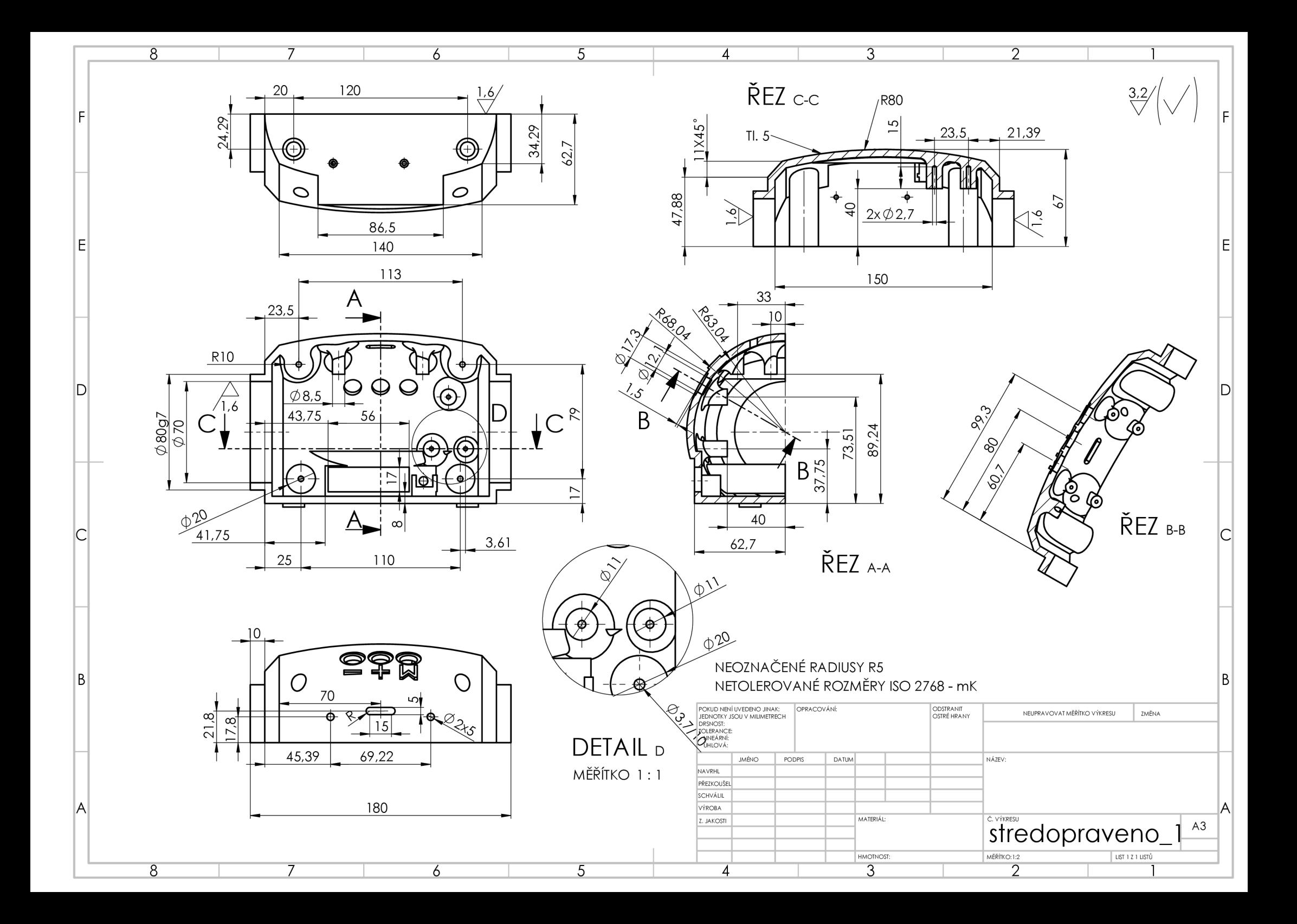

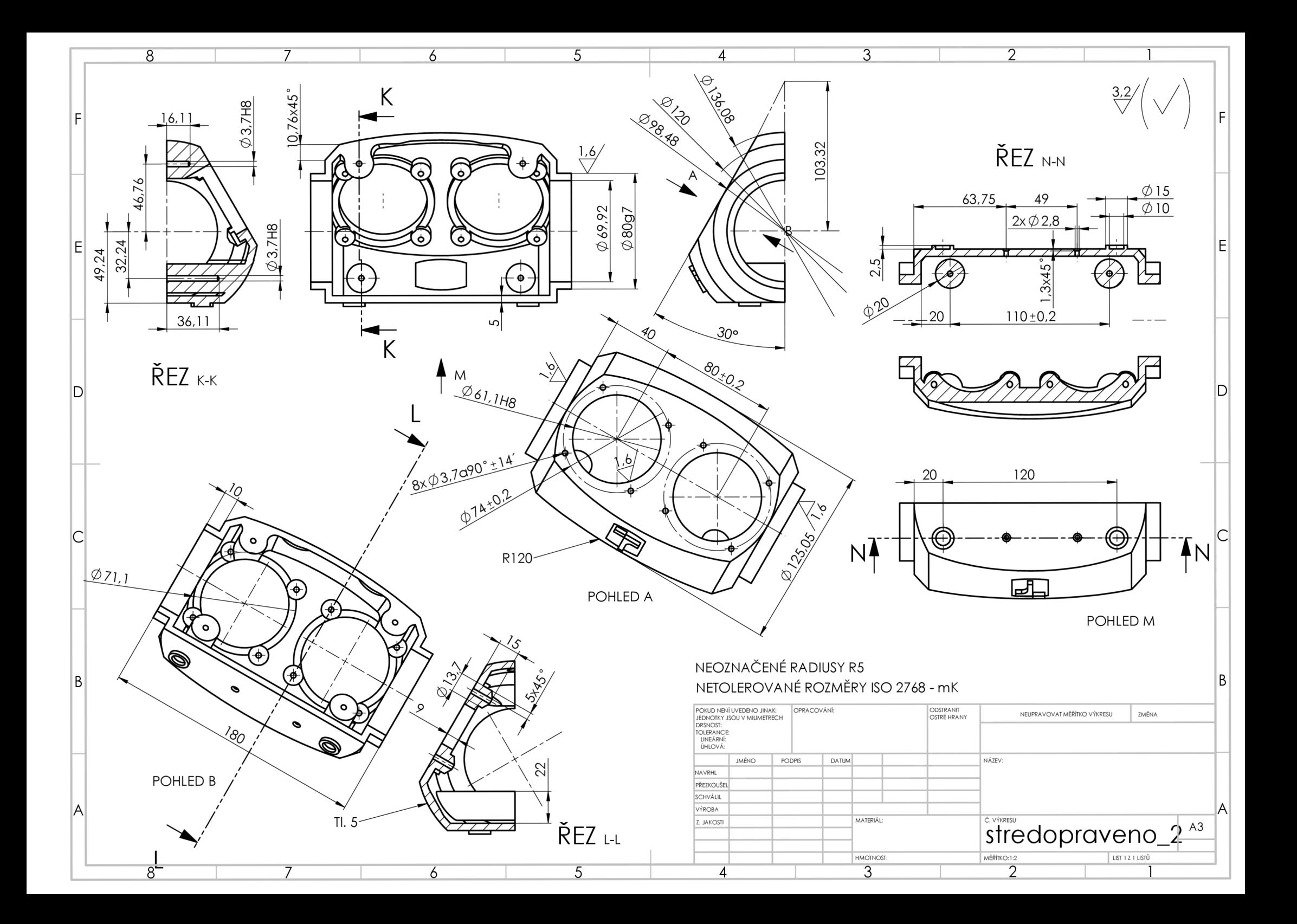